# Simplifying Network Service Chaining and Load-balancing with Nexus Elastic Services Redirection

Krithika Krishna Moorthy, Technical Marketing Engineer Rahul Parameswaran, Leader Technical Marketing Sreenivas Rao, Product Manager

 $\overline{\mathbf{u}}$ **CISCO** 

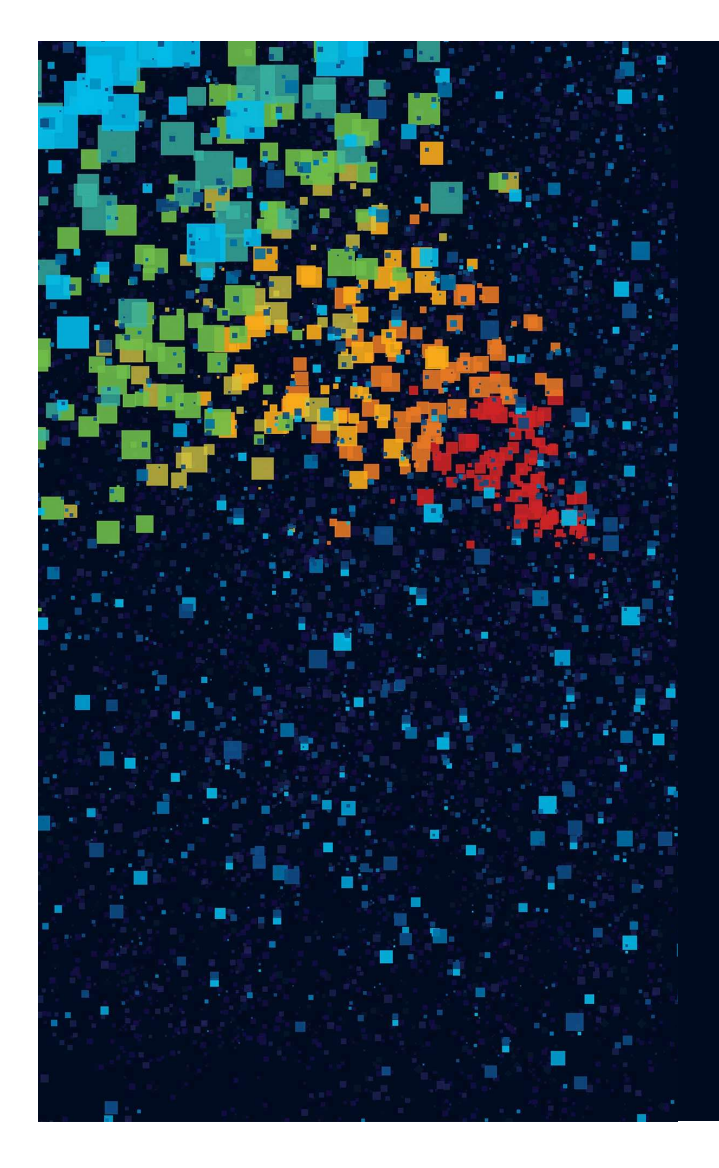

### Agenda

- Introduction to ESR
- Intelligent Traffic Director(ITD) Overview
- ITD Use cases
- Enhanced Policy-based Redirect(ePBR) **Overview**
- ePBR Use cases
- Hardware and Licensing Requirements
- Summary

# Elastic Service Redirection

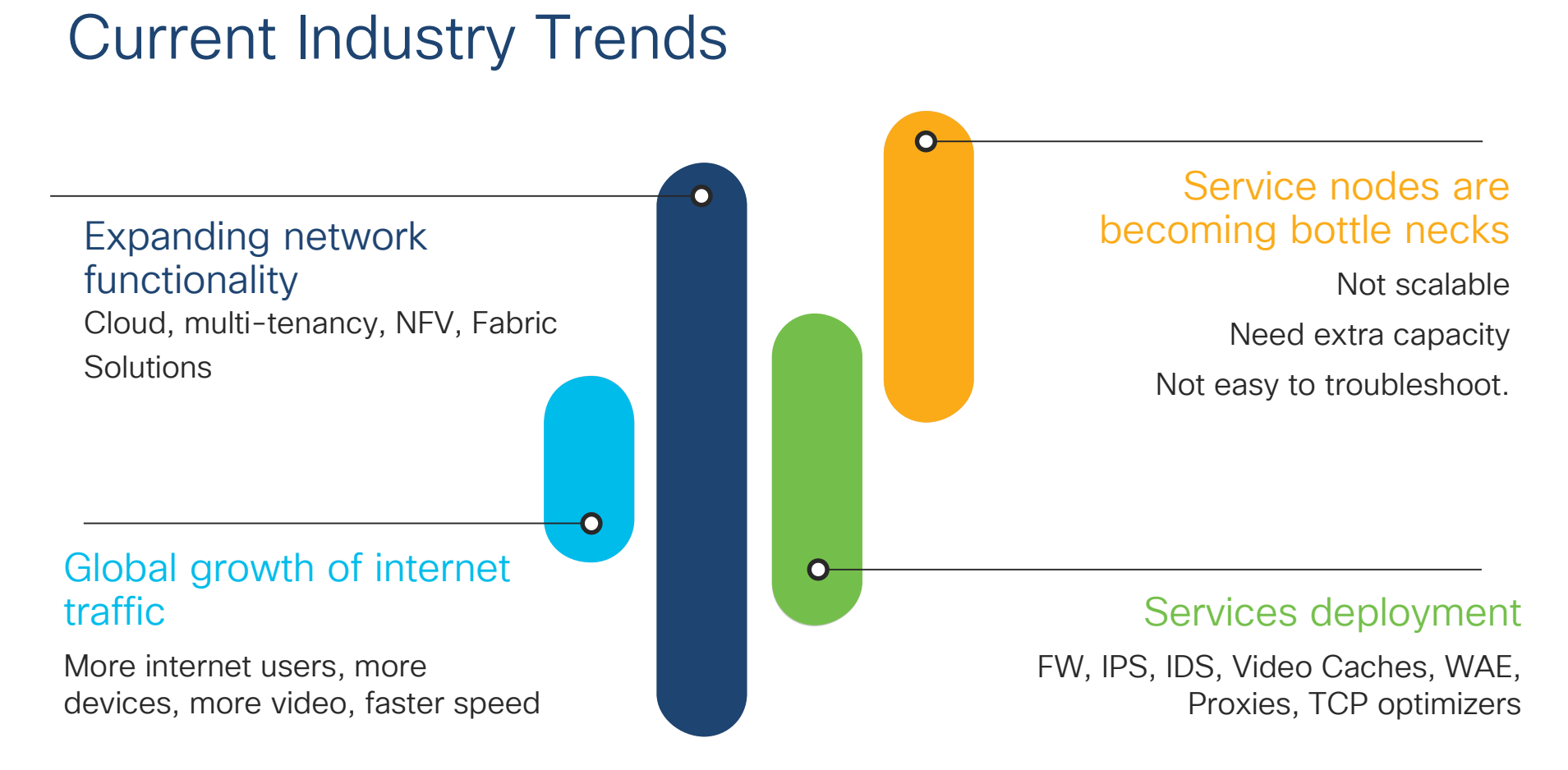

## What is Elastic Services Redirection (ESR) ?

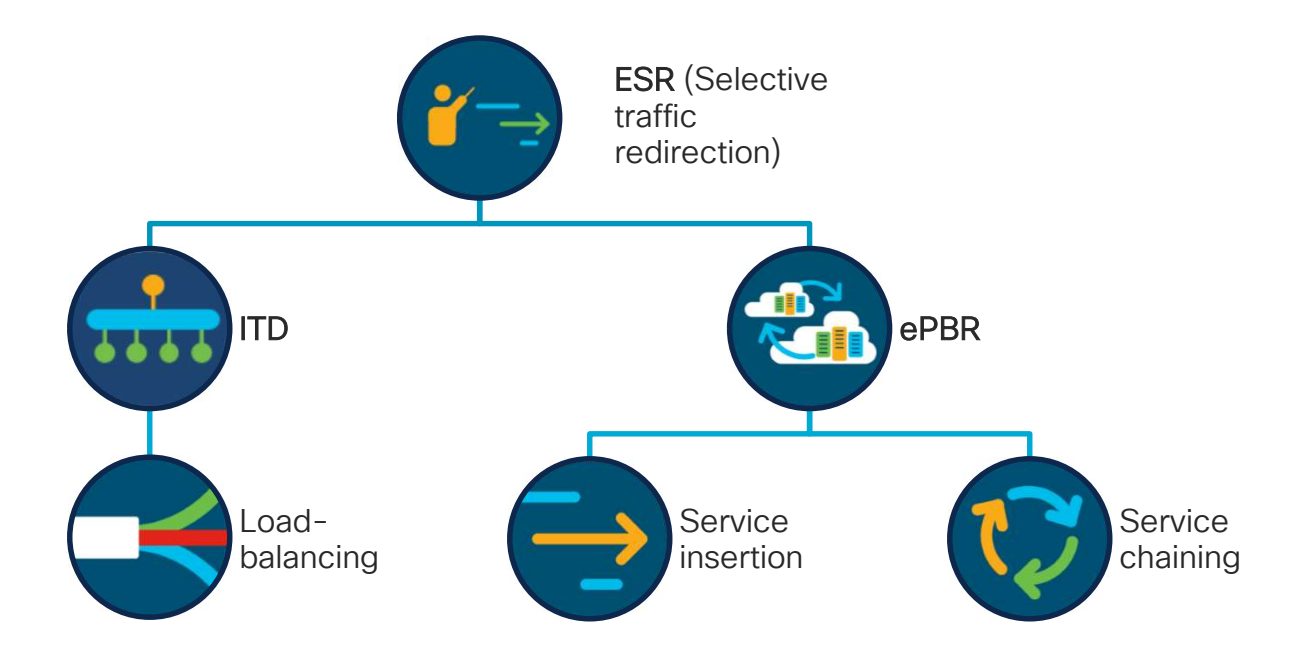

Intelligent Traffic Director (ITD) **Overview** 

# ITD ?

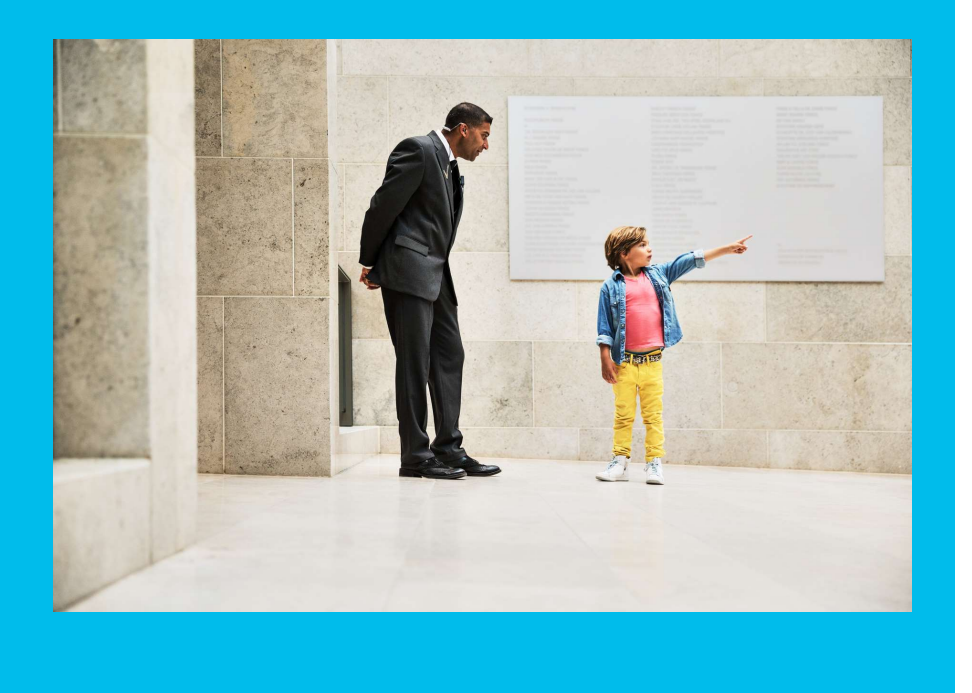

- Hardware based Multi-terabit L2/L3/L4 network load-balancing solution at wirespeed
- Addresses growing demand for High-Capacity Traffic Distribution
- ITD eliminates the need to provision and manage another external expensive load-balancer (L2/L3/L4)

### ITD: Intelligent Traffic Director

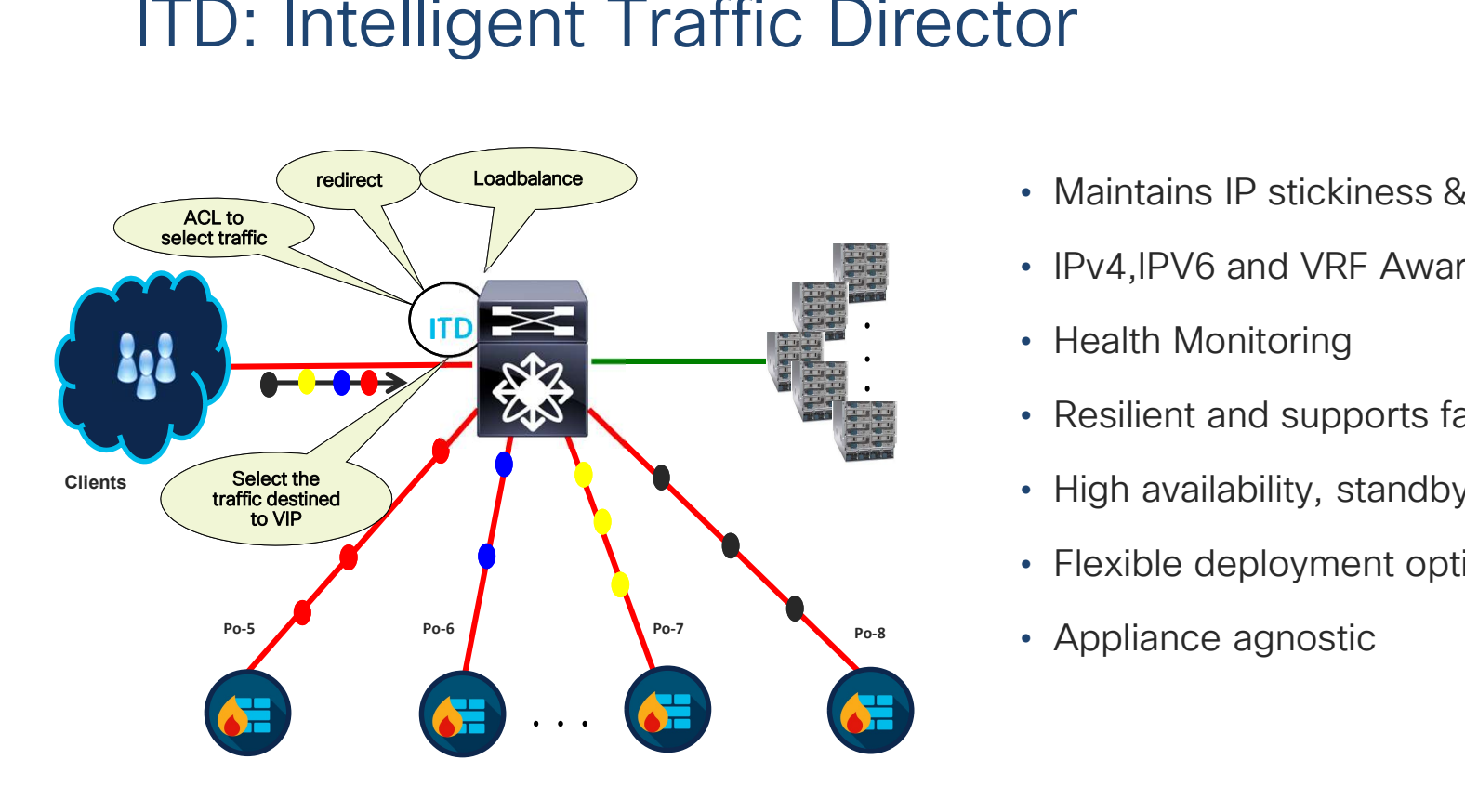

- Maintains IP stickiness & Flow symmetry
- IPv4,IPV6 and VRF Aware
- Health Monitoring
- Resilient and supports failure handling
- High availability, standby support
- Flexible deployment options
- Appliance agnostic

# ITD Capabilities **Capabilities**<br>
upports Selective traffic load-balancing<br>
• ACL based<br>
• VIP based SLB – (VIP/Protocol/Port)<br>
upports NAT & PAT (non-DSR mode)

- $\checkmark$  Supports Selective traffic load-balancing
	- ACL based
	-
- $\checkmark$  Supports NAT & PAT (non-DSR mode)
- 
- $\checkmark$  Weighted load-balancing
- V Supports NAT & PAT (non-DSR mode)<br>
V Supports load-balancing using Src/Dst ip and L4 port<br>
V Weighted load-balancing<br>
V Flexible Probe options (ICMP/TCP/UDP/HTTP/DNS/Custom)<br>
V Non-disruptively add and delete service
- $\checkmark$  Non-disruptively add and delete service nodes + ACL selection
- $\checkmark$  ITD for traffic distributions across inline/bump in the wire deployments
- $\checkmark$  Sub second Convergence

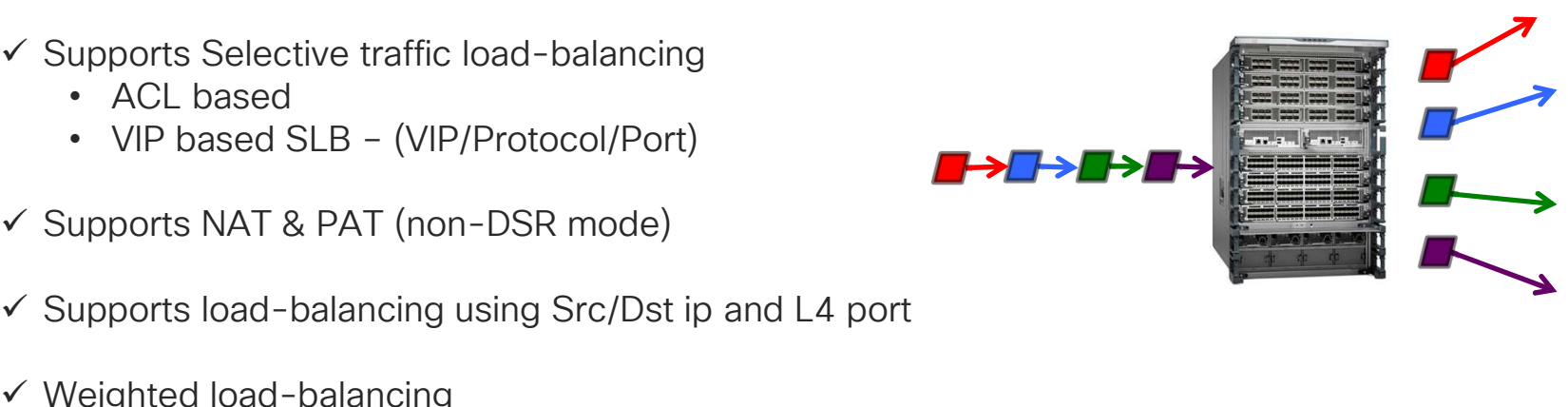

## ITD Deployments

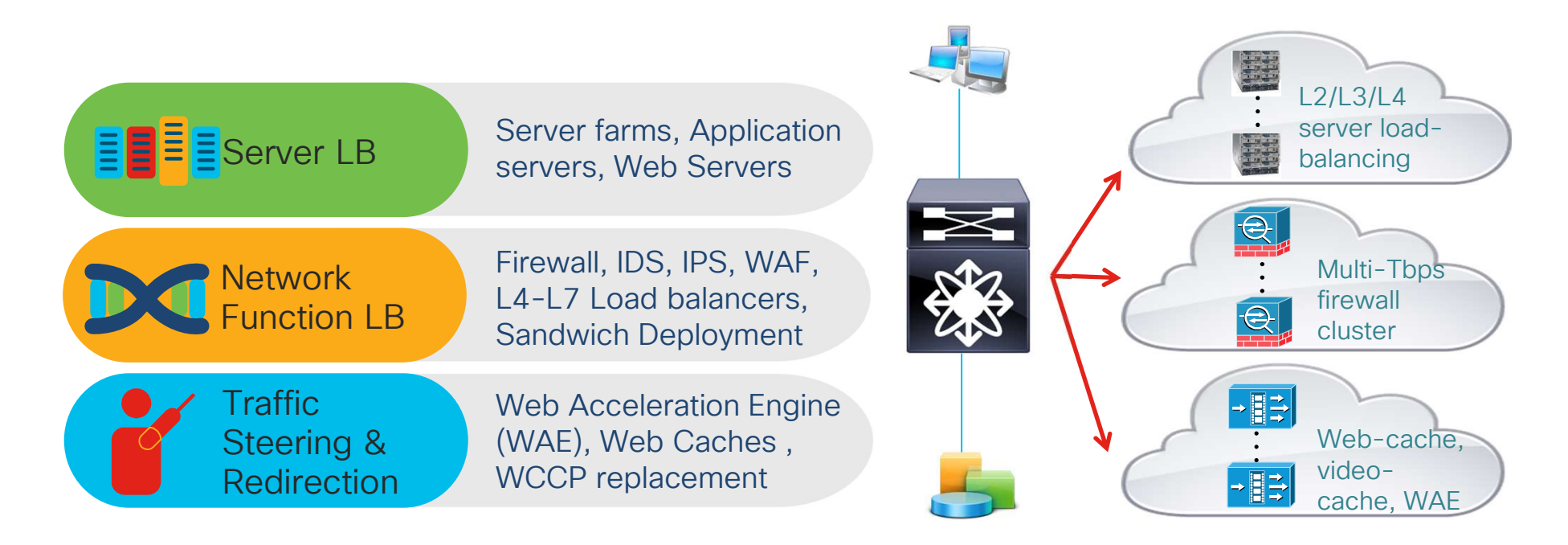

### ITD Solution details

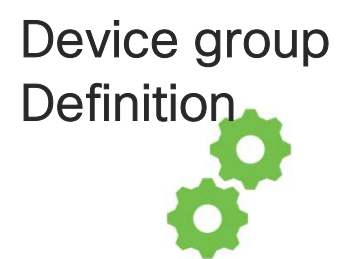

- $\triangleright$  Service Nodes / Service Appliances IP
- $\triangleright$  Probes
- $\triangleright$  Weights
- $\triangleright$  Standby (backup nodes)

#### Service Definition Service Bring up

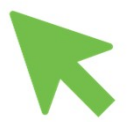

- $\triangleright$  Attach device-group
- $\triangleright$  Ingress-interface
- Virtual IP Address
- $\triangleright$  Traffic Filtering / selection ACL
- $\triangleright$  Load-balancing options
- > Failover options

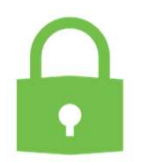

 Bring up the ITD service with 'no shut' for the policy to be applied on the interface

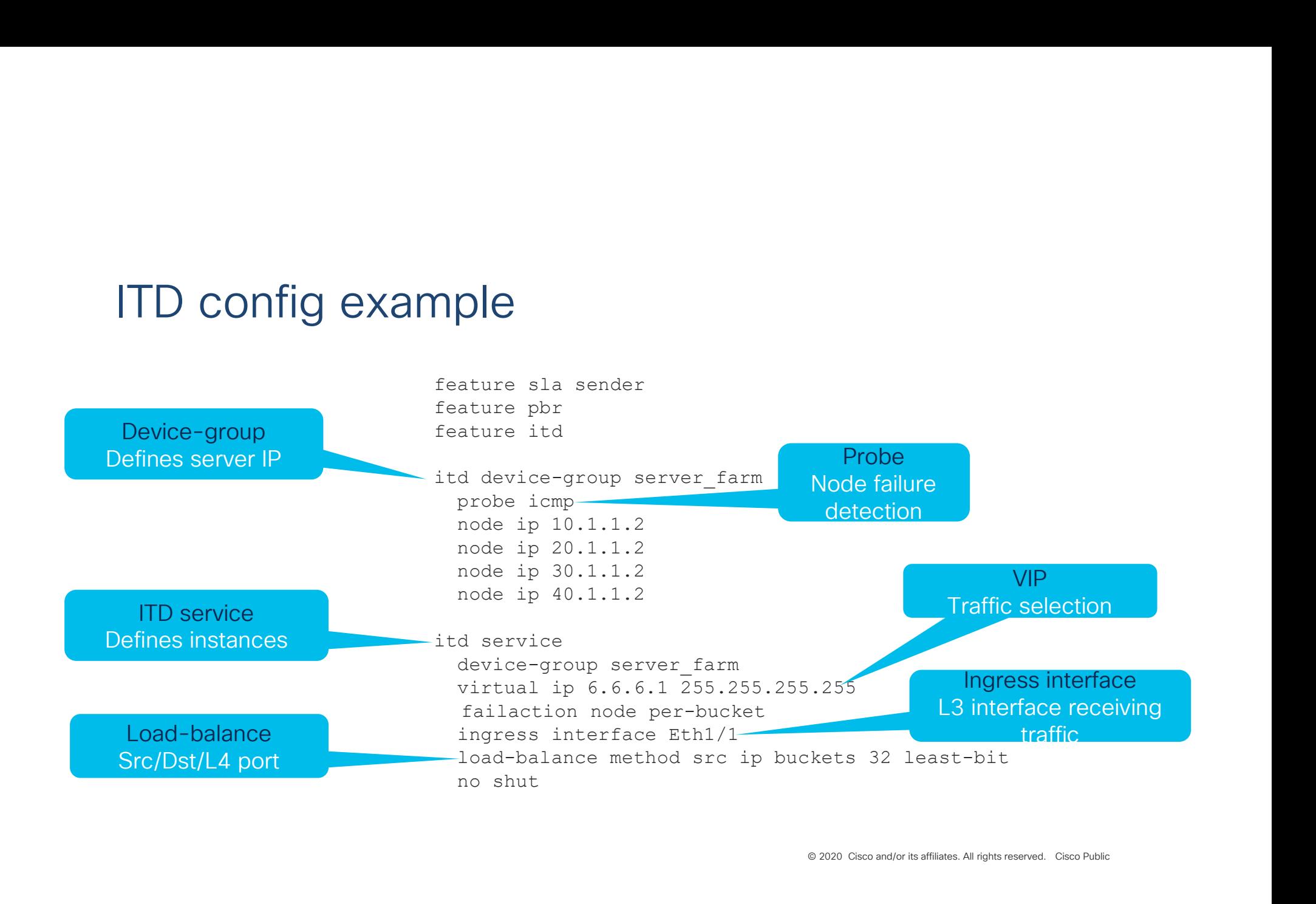

# ITD Use cases

### Server Load Balancing(SLB)

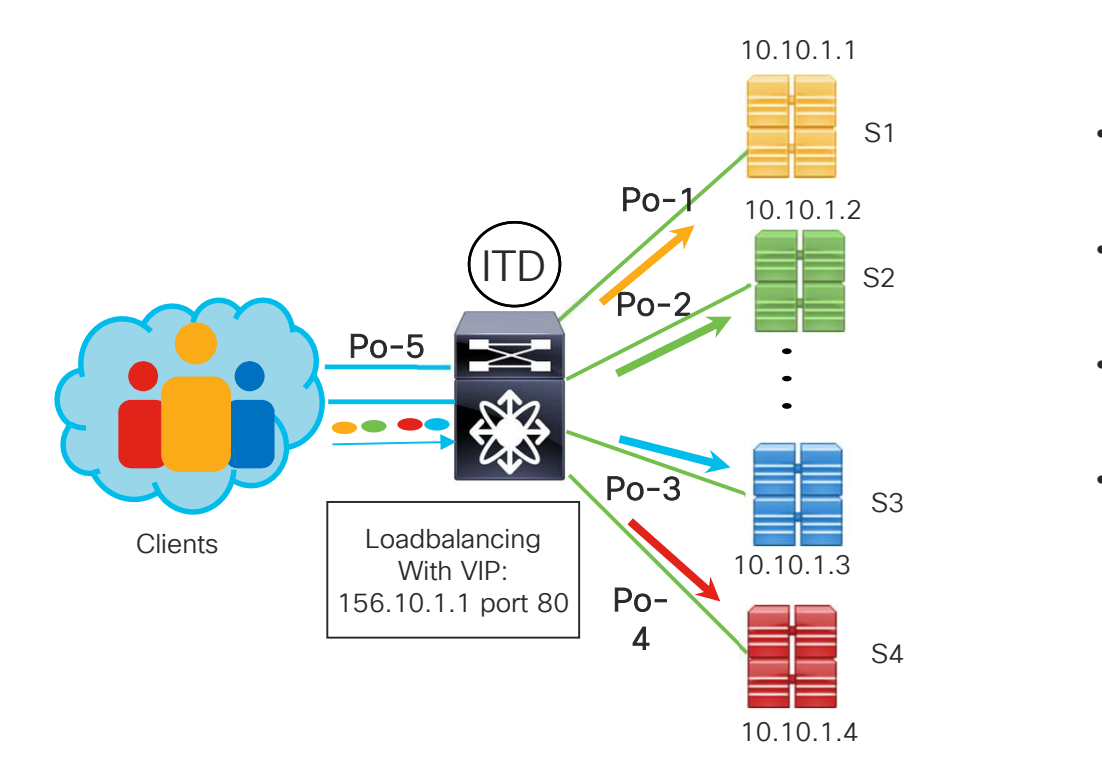

- Packets from client redirected and load-S1 balanced across servers using ITD
	- All servers configured with a VIP as loopback address
	- Server returns the packet to client using Direct Server Return(DSR)
	- One-Arm Mode deployment

#### Server Load Balancing(SLB) Configuration Example

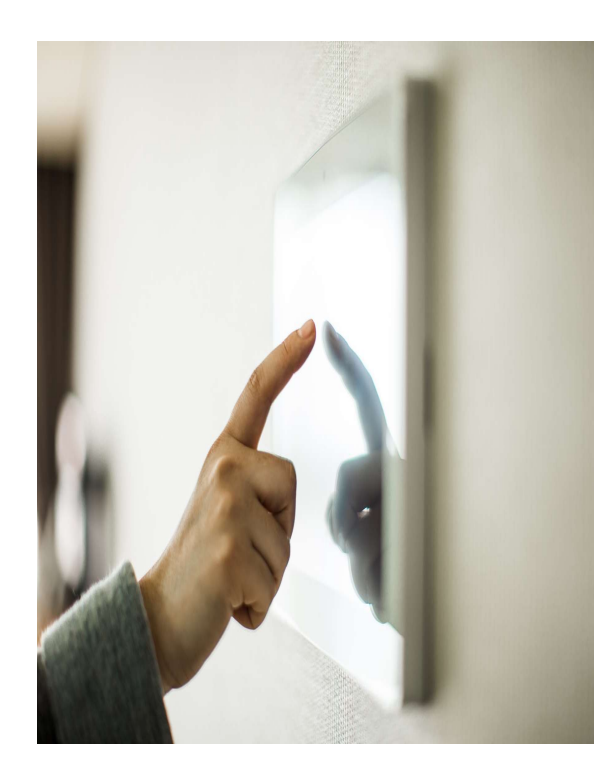

feature itd feature pbr

 $\begin{pmatrix} \text{SLB} \\ \text{feature bit} \\ \text{feature ph} \\ \text{feature slab sender} \\ \text{node type top post} \\ \text{node ip 10.10.1.1} \\ \text{node ip 10.10.1.2} \\ \text{node ip 10.10.1.3} \\ \text{node ip 10.10.1.4} \end{pmatrix}$  $\begin{array}{l} \texttt{feature} \text{ it} \\ \texttt{feature} \text{ ph} \\ \texttt{feature} \text{ ph} \\ \texttt{feature} \text{ sh} \text{ sender} \\ \texttt{probe} \text{ top port 80} \\ \texttt{node} \text{ ip} \text{ 10.10.1.1} \\ \texttt{node} \text{ ip} \text{ 10.10.1.3} \\ \texttt{node} \text{ ip} \text{ 10.10.1.4} \\ \texttt{node} \text{ ip} \text{ 10.10.1.4} \\ \texttt{it} \text{ service} \text{-1-Fv4} \end{array}$ **g(SLB)**<br>
feature itd<br>
feature phr<br>
feature sla sender<br>
itd device-group server\_farm<br>
probe tcp port 80<br>
node ip 10.10.1.1<br>
node ip 10.10.1.3<br>
node ip 10.10.1.4<br>
idevice-group server\_farm<br>
device-group server\_farm (SLB)<br>
ature itd<br>
ature pbr<br>
ature sla sender<br>
d device-group server\_farm<br>
obe tcp port 80<br>
obe tcp port 80<br>
node ip 10.10.1.1<br>
node ip 10.10.1.1<br>
node ip 10.10.1.1<br>
d Service-1-1Pv4<br>
divice-group server\_farm<br>
virtual ip 1

(SLB)<br>
ature itd<br>
ature phr<br>
ature sla sender<br>
device-group server\_farm<br>
obe top port 80<br>
node ip 10.10.1.1<br>
node ip 10.10.1.2<br>
node ip 10.10.1.4<br>
device-group server\_farm<br>
device-group server\_farm<br>
ingress interface po5 (SLB)<br>
ature itd<br>
ature sla sender<br>
device-group server\_farm<br>
node ip 10.10.1.1<br>
node ip 10.10.1.1<br>
node ip 10.10.1.3<br>
node ip 10.10.1.3<br>
node ip 10.10.1.4<br>
device-group server\_farm<br>
virtual ip 156.10.1.1 255.255.255.255 t (SLB)<br>
ature itd<br>
ature pbr<br>
ature sla sender<br>
device-group server\_farm<br>
obe tcp port 80<br>
node ip 10.10.1.1<br>
node ip 10.10.1.2<br>
node ip 10.10.1.4<br>
a Service-1-TPv4<br>
d'Service-1-TPv4<br>
virtual ip 156.10.1.1 255.255.255.255 t **SCRIP**<br> **SERVICE SERVICE SERVICE SERVICE SERVICE SERVICE SERVICE SERVICE SERVICE SERVICE SERVICE SERVICE-1-IPV4**<br> **SERVICE-1-IPV4**<br> **SERVICE-1-IPV4**<br> **SERVICE-1-IPV4**<br> **SERVICE-1-IPV4**<br> **SERVICE-1-IPV4**<br> **SERVICE-1-IPV4**<br> device-group server\_farm<br>virtual ip 156.10.1.1 255.255.255.255 tcp 80 (SLB)<br>
ature itd<br>
ature phr<br>
ature sla sender<br>
obe to port 80<br>
orde ip 10.10.1.1<br>
node ip 10.10.1.1<br>
node ip 10.10.1.3<br>
node ip 10.10.1.4<br>
d Service-1-TPv4<br>
wirtual ip 156.10.1.1 255.255.255.255 tcp 80<br>
ingress interface p ingress interface po5 ingress interface po6<br>failaction node per-bucket ature itd<br>ature pbr<br>device-group server\_farm<br>obe tcp port 80<br>node ip 10.10.1.1<br>node ip 10.10.1.1<br>ande ip 10.10.1.1<br>ande ip 10.10.1.4<br>device-group server\_farm<br>device-group server\_farm<br>virtual ip 156.10.1.1 255.255.255.255 t ature itd<br>ature sha sender<br>device-group server\_farm<br>node ip 10.10.1.1<br>node ip 10.10.1.1<br>node ip 10.10.1.1<br>node ip 10.10.1.4<br>device-group server\_farm<br>device-group server\_farm<br>ingress interface po5<br>ingress interface po5<br>ingr no shut

### Fabric as a Load-balancer

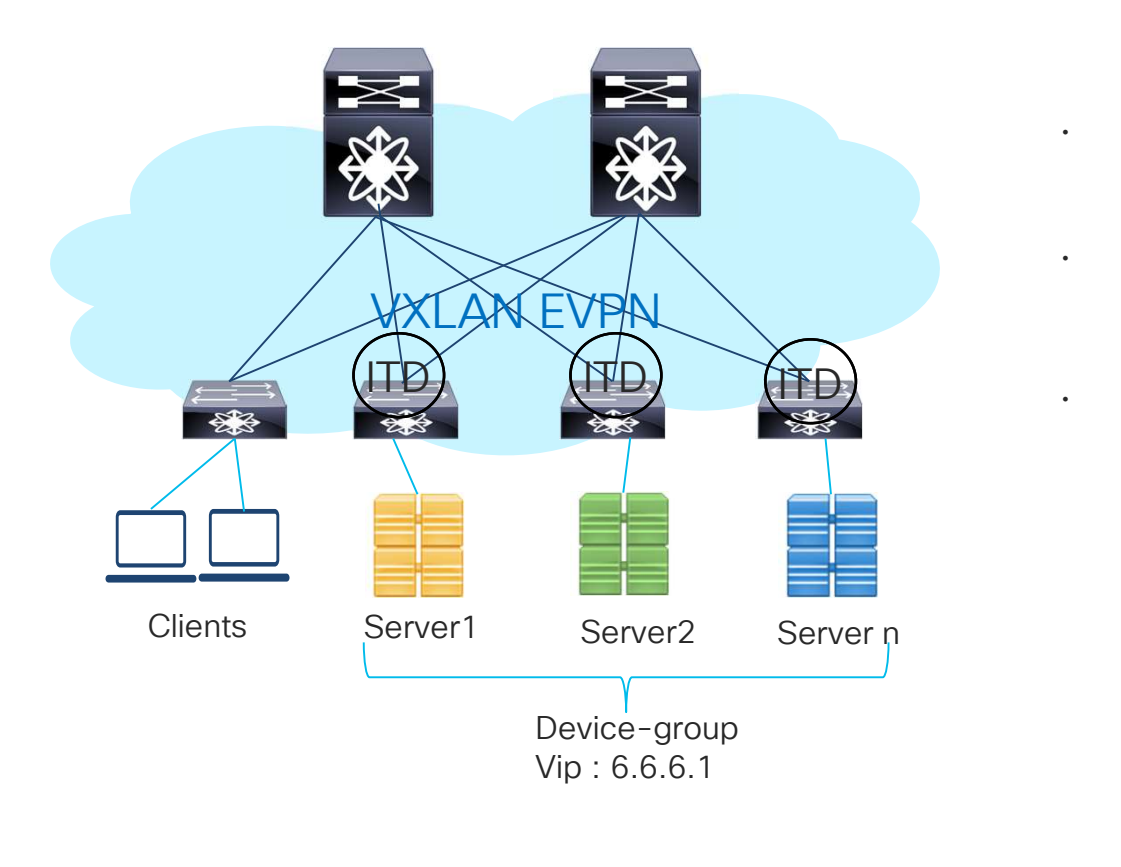

- ITD over VXLAN enables server load-balancing based on VIP in a VXLAN EVPN fabric
- All servers are configured with a VIP as loopback address
- Server returns the packet to client using Direct Server Return(DSR)

### Fabric as a Load-balancer

#### Configuration Example

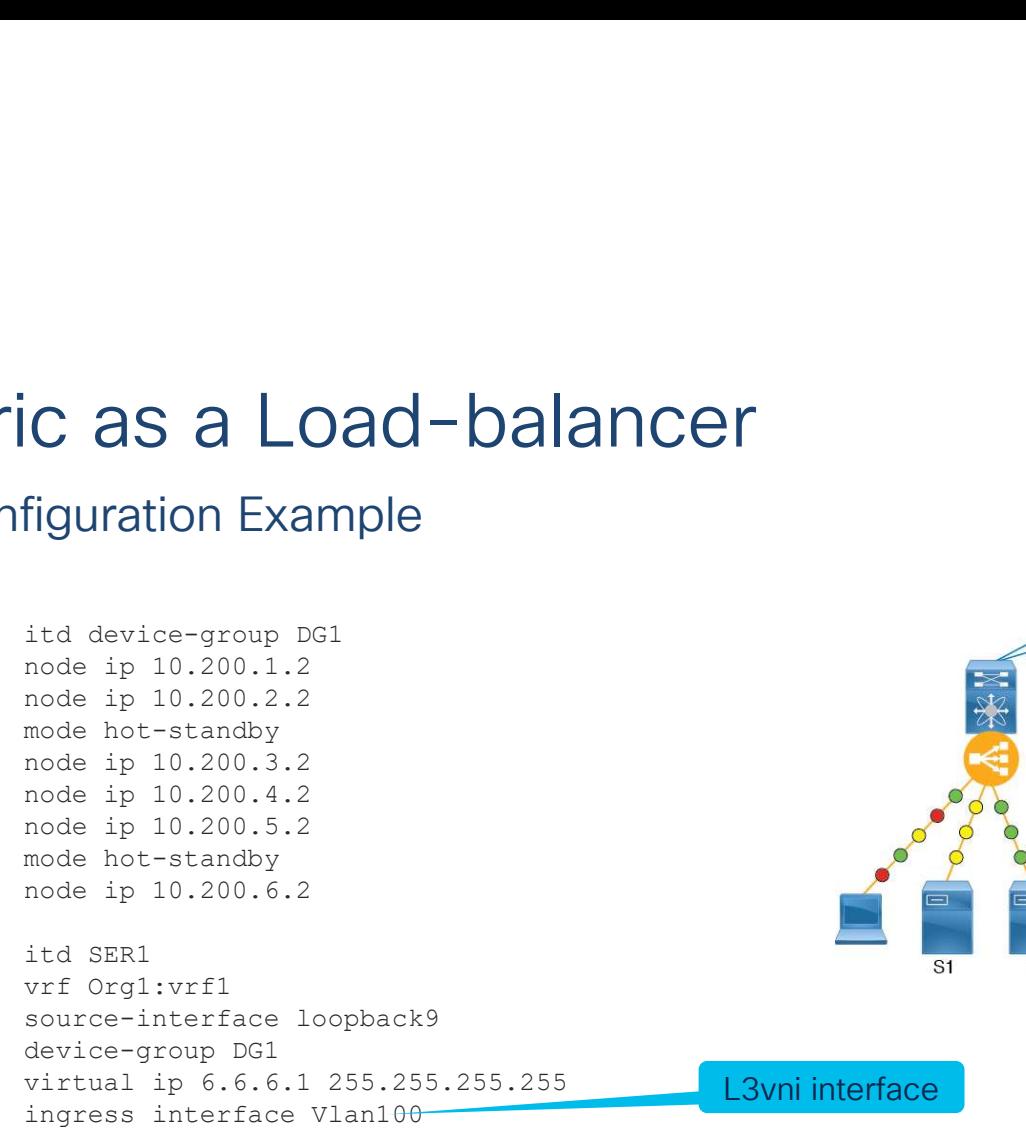

C as a Load-balancer<br>
figuration Example<br>
figuration Example<br>
itd device-group DG1<br>
node ip 10.200.1.2<br>
node ip 10.200.3.2<br>
mode ip 10.200.3.2<br>
node ip 10.200.3.2<br>
node ip 10.200.3.2<br>
node ip 10.200.4.2<br>
node ip 10.200.6. C as a Load-balancer<br>
figuration Example<br>
itd device-group DG1<br>
node ip 10.200.1.2<br>
mode ip 10.200.22<br>
mode ip 10.200.3.2<br>
mode ip 10.200.3.2<br>
node ip 10.200.3.2<br>
node ip 10.200.5.2<br>
node ip 10.200.5.2<br>
mode ip 10.200.5.2 source-interface loopback9 device-group DG1 ingress interface Vlan100<br>load-balance method src ip no shut

L3vni interface

Figuration Example<br>
itd device-group DG1<br>
node ip 10.200.1.2<br>
mode ip 10.200.3.2<br>
mode ip 10.200.3.2<br>
node ip 10.200.3.2<br>
node ip 10.200.5.2<br>
node ip 10.200.5.2<br>
node ip 10.200.5.2<br>
node ip 10.200.5.2<br>
node ip 10.200.6.2<br> It device-group DGI<br>
and a ip 10.200.1.2<br>
node ip 10.200.1.2<br>
node ip 10.200.3.2<br>
node ip 10.200.3.2<br>
node ip 10.200.4.2<br>
node ip 10.200.4.2<br>
node ip 10.200.5.2<br>
node ip 10.200.5.2<br>
node ip 10.200.5.2<br>
node ip 10.200.5.2<br> **VXLAN-EVPN** 07422

### SLB with Destination NAT & PAT

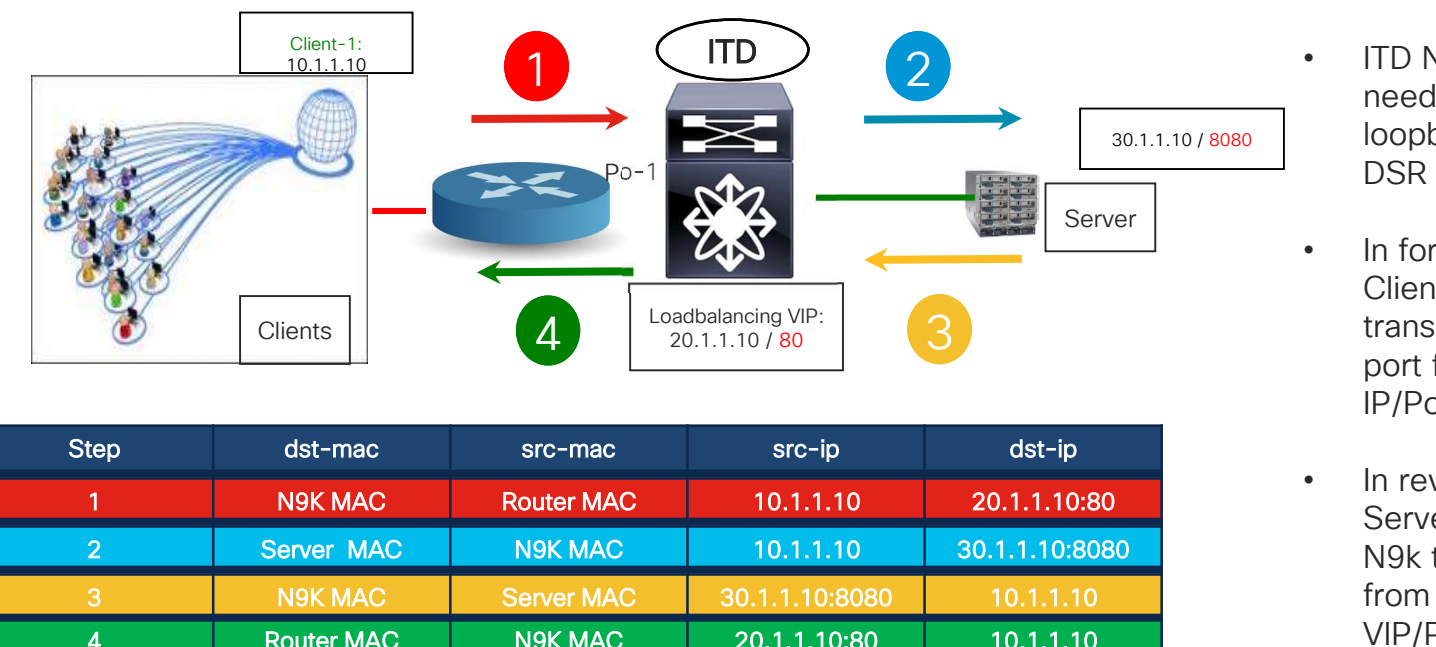

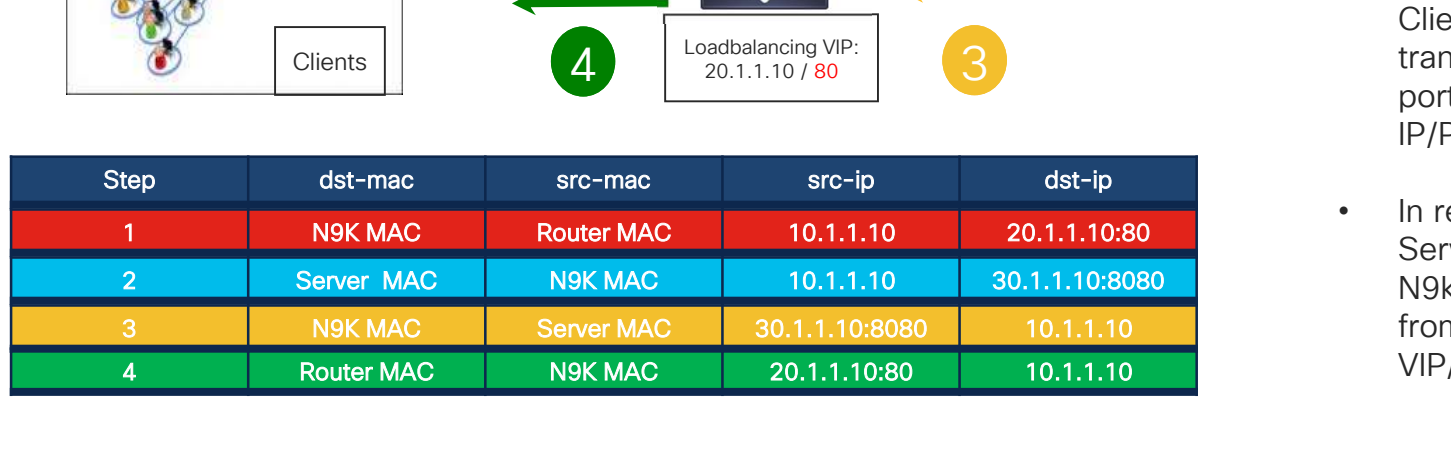

- 30.1.1.10 / 8080 loopback on server for • ITD NAT eliminates the need to configure a DSR
	- In forward flow from Client to server, the N9k translates the DIP and port from VIP to real IP/Port of the server
	- In reverse flow from Server back to client, N9k translates the SIP from server IP/Port to VIP/Port

# SLB with Destination NAT & PAT  $\rm{B}$  with Destination NAT<br>
infiguration Example<br>
ITD NAT requires NAT tcam and feature "NAT" to be<br>
enabled<br>
hardware access-list, t.cam region nat, 2048 ip nat outside  $\begin{array}{lllllllllllllll} \text{B} \text{ within} \text{ Description NAT & P\text{A} \text{ Information Example} \smallskip & \text{int} \text{ distribution} \text{ in the image.} \smallskip & \text{int} \text{ distribution} \text{ in the image.} \smallskip & \text{int} \text{ distribution} \text{ in the image.} \smallskip & \text{int} \text{ distribution} \text{ in the image.} \smallskip & \text{int} \text{ distribution} \text{ in the image.} \smallskip & \text{int} \text{ distribution} \text{ in the image.} \smallskip & \text{int} \text{ distribution} \text{ in the image.} \smallskip & \$  $\begin{array}{lllllllllll} \text{B} \text{ within} \text{ Destination KAT to be} & \text{int} \text{ SER} \text{ configuration in the image.} \end{array} \begin{tabular}{lllllllll} \text{Configuration Example} & \text{int} \text{ of the image.} \end{tabular} \begin{tabular}{lllllllllll} \text{[FID NAT requires NAT team and feature "NAT" to be} & \text{int} \text{ output } \text{int} \text{ of the image.} \end{tabular} \end{array} \begin{tabular}{lllllllll} \begin{tabular}{lllllllllll} \text{[FID I NAT requires NAT team and feature "NAT" to be} & \text{int} \text{$

#### Configuration Example

enabled

```
feature nat
feature itd
```

```
interface e1/3-4
```

```
port 1000 
 incomposite and feature "NAT" to be its SERI<br>
In NAT requires NAT tcam and feature "NAT" to be virtual ip 6.<br>
enabled<br>
hardware access-list tcam region nat 2048 virtual ip 6.<br>
feature at ingress intenses intenses<br>
feature
```

```
probe icmp
port 1000 
port 2000
```
 $\begin{array}{lllllllllllll} \textbf{B} & \textbf{within Desitination NAT} & \textbf{NAT} & \textbf{S} & \textbf{PAT} \\ \textbf{information Example} & & & & \text{total size} & & \text{total size} & \text{total size} &$  $B$  with Destination NAT & PAT<br>
Infiguration Example<br>
ITD NAT requires NAT tcan and feature "NAT" to be<br>  $\frac{1}{2}$ <br>
enabled<br>
hardware access-list tcan region nat 2048<br>
feature int<br>
feature itd<br>
feature itd<br>
feature itd<br>
f interface eth $1/1$ -2 10ad-balance method src ip buckets 32 **B** with Destination NAT & PAT<br>
infiguration Example<br>
mabled<br>
mabled<br>
ardware access-list tcam and feature "NAT" to be<br>
with a sex a<br>
mabled<br>
ardware access-list tcam region nat 2048<br>
exture in the strain problem<br>
exture LO WILLI DESUITENT IVAT & PA<br>
Infiguration Example<br>
ITD NAT requires NAT tcam and feature "NAT" to be<br>
enabled<br>
hardware access-list tcam region nat 2048<br>
Feature int<br>
feature interface ethi/1-2<br>
in at outside<br>
interface e notice in the same of the same of the same of the same of the same of the same of the same of the same of the same of the same of the same of the same of the same of the same of the same of the same of the same of the same itd SER1 VICE SERI<br>virtual ip 6.6.1.1 255.255.255.255 tcp 80 advertise enable device-<br>group DG1<br>group DG1<br>virtual ip 6.6.1.2 255.255.255.255 tcp 90 advertise enable device-<br>group DG2<br>Ingress interface e1/1<br>nat destination<br>failactio group DG1 VI **& PAT**<br>
virtual ip 6.6.1.1 255.255.255.255 tcp 80 advertise enable device-<br>
virtual ip 6.6.1.2 255.255.255.255 tcp 90 advertise enable device-<br>
group DG2<br>
virtual ip 6.6.1.2 255.255.255.255 tcp 90 advertise enable devi group DG2 ingress interface e1/1 Ingress interface e1/2 11 **8 PAT**<br>
itd SER1<br>
virtual ip 6.6.1.1 255.255.255.255 top 80 advertise enable de<br>
group DG1<br>
virtual ip 6.6.1.2 255.255.255.255.255 top 90 advertise enable de<br>
group DG2<br>
ingress interface e1/1<br>
Ingress interface e1/2<br> **for Eq. (AT)**<br>
fails SER1<br>
group Fol 6.6.1.1 255.255.255.255 top 80 advertise enable device-<br>
group Fol<br>
group Fol<br>
group Fol<br>
ingress interface e1/1<br>
Ingress interface e1/2<br>
Ingress interface e1/2<br>
and destination<br>
faila **17 & PAT**<br>
itd SER1<br>
yirivian 1 p 6.6.1.1 255.255.255.255 top 80 advertise enable device-<br>
yroup pG1<br>
yirium 1 p 6.6.1.2 255.255.255.255 top 90 advertise enable device-<br>
group pG2<br>
ingress interface e1/1<br>
and destination no shut

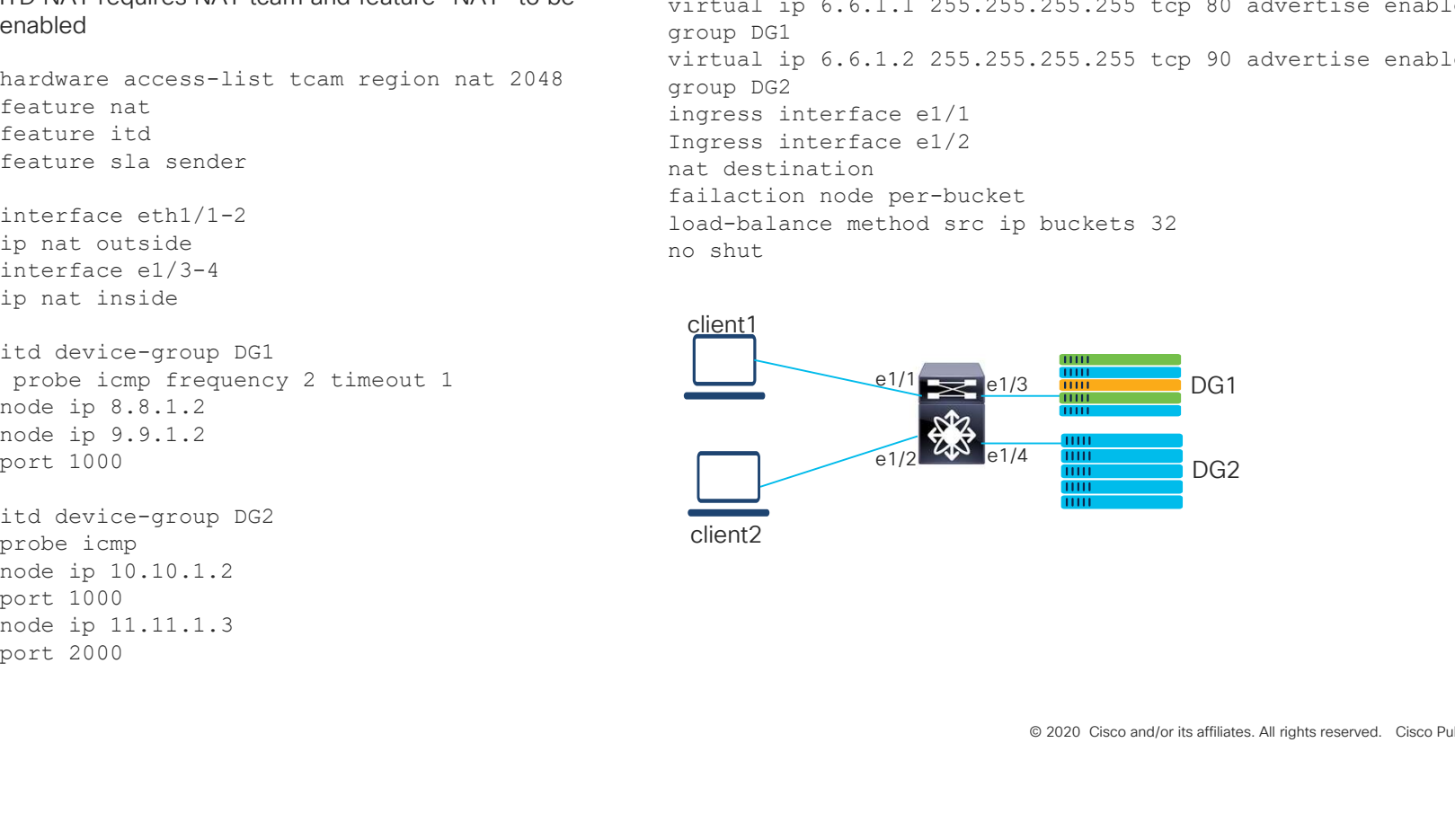

### Web-Proxy Deployment

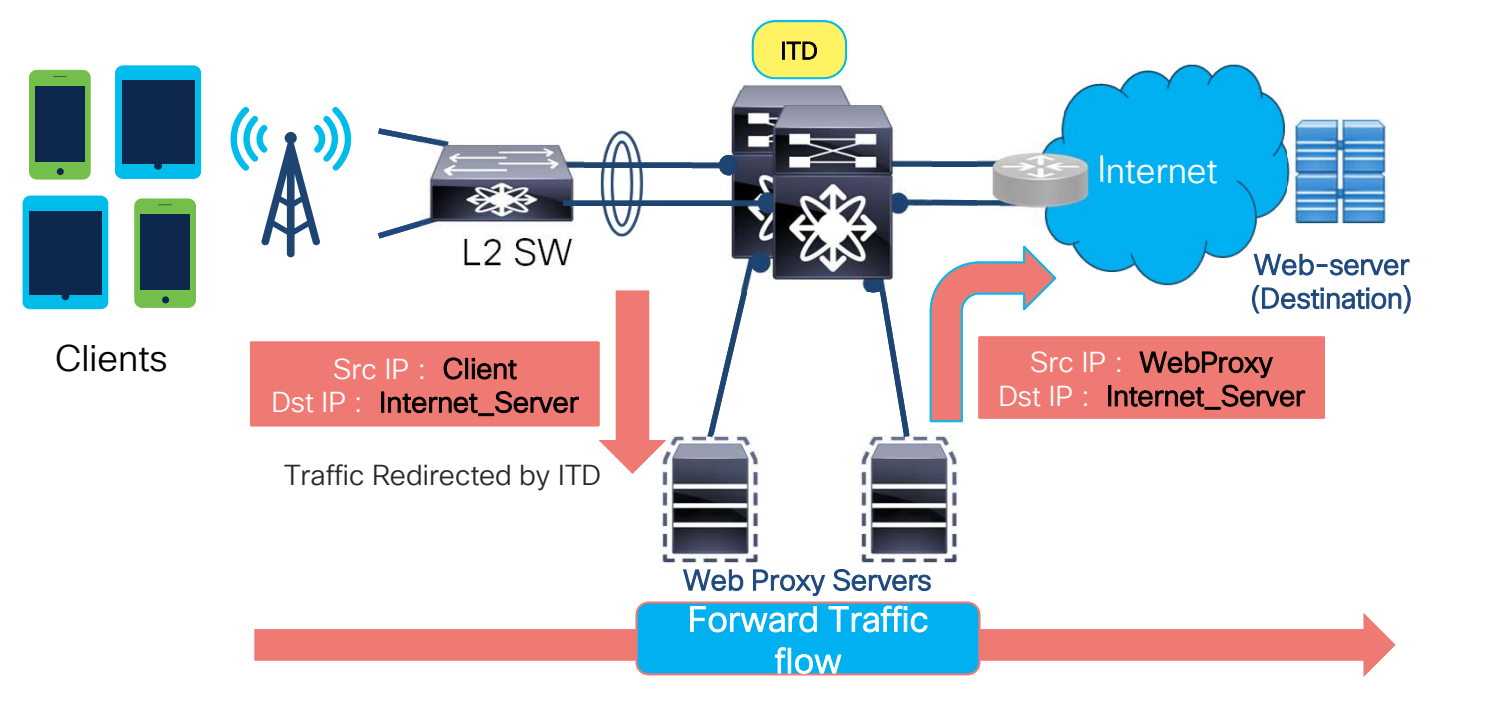

ITD redirects using Include-ACL and load-balances the packets across the Web-Proxy servers

## Web-Proxy Deployment (cont.)

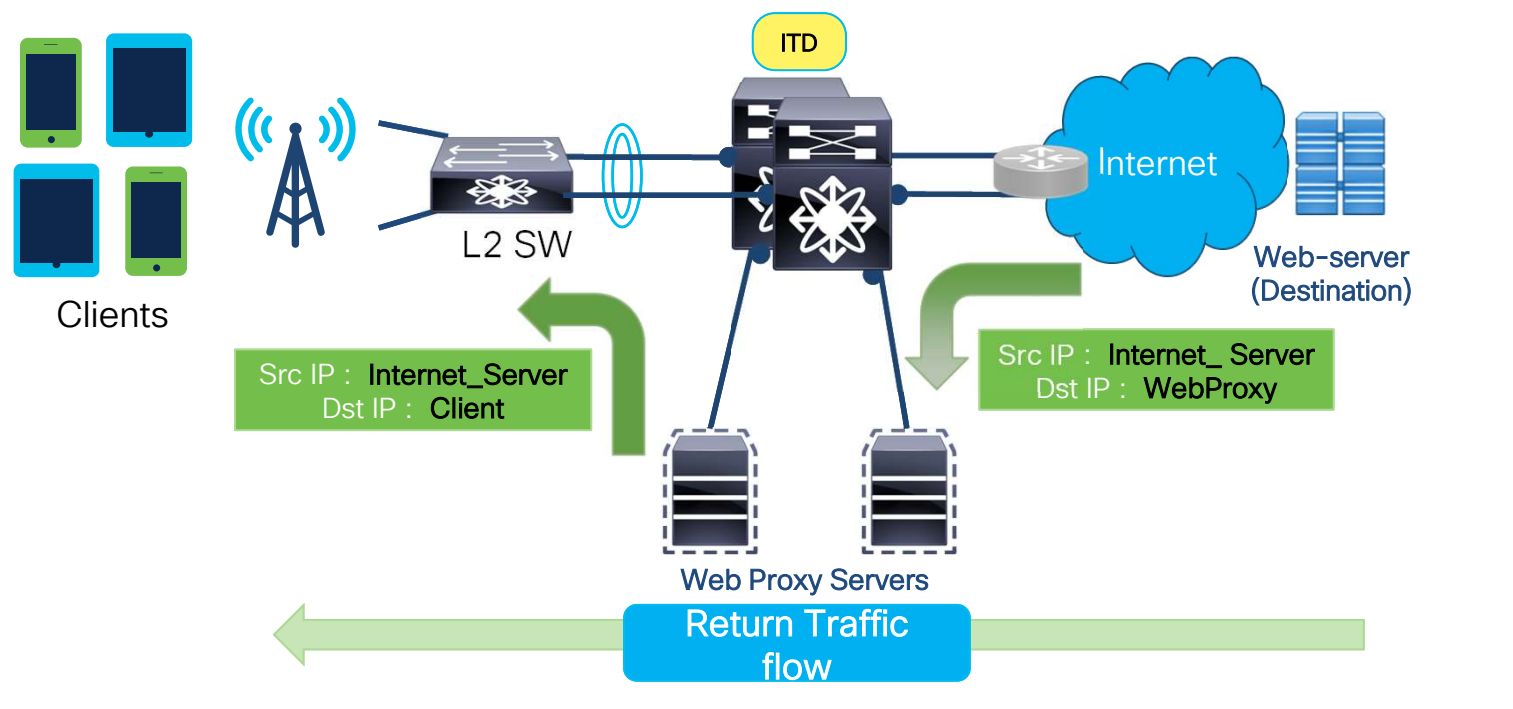

Packets are being forwarded normally(no redirection) on the Nexus Switches.

#### Web-Proxy Deployment

### lances +<br>
Web-server<br>
edirects<br>
Web Proxy<br>
ers<br>
and device-group Web\_Proxy\_Servers<br>
probe icm<br>
node ip 10.1.50.1<br>
node ip 10.1.50.2<br>
itd Web\_proxy\_Servers<br>
device-group Web\_Proxy\_Servers<br>
device-group Web\_Proxy\_Servers<br>
ex nces +<br>
Web-server<br>
eb Proxy<br>
S<br>
d device-group Web\_Froxy\_Servers<br>
probe icmp<br>
probe in 10.1.50.1<br>
node ip 10.1.50.2<br>
d Web\_proxy\_SERVICE<br>
device-group Web\_Froxy\_Servers<br>
exclude\_access-list\_itd\_exclude\_ACL<br>
angress\_interf nces +<br>
directs ←<br>
eb Proxy (Internet)<br>
S<br>
d device-group Web\_Proxy\_Servers<br>
probe icmp<br>
node ip 10.1.50.1<br>
node ip 10.1.50.2<br>
d Web\_proxy\_SERVICE<br>
d Web\_proxy\_SERVICE<br>
exclude access-list itd\_exclude\_ACL<br>
access-list inte  $\begin{CD} \mathsf{D\!\!-\!\!P} \mathsf{rowy} \mathsf{Deployment} \end{CD} \begin{CD} \mathsf{meg} \mathsf{H} \mathsf{H} \$ **D-Proxy Deployment**<br>
infiguration Example<br>
Clients<br>
Clients<br>
Clients<br>
Clients<br>
Clients<br>
Clients<br>
Position of the selectively redirect<br>
Servers<br>
Servers<br>
Feature pir<br>
feature pir<br>
feature pir<br>
feature pir<br>
feature pir<br>
fe 10 permit ip any 10.0.0.0/8 -Proxy Deployment<br>
Eiguration Example<br>
Clients<br>
Clients<br>
Clients<br>
Clients<br>
Clients<br>
POXY Servers<br>
Selectively redirects<br>
Servers<br>
ature itd<br>
ature phr<br>
ature sla sender<br>
ature sla sender<br>
ature sla sender<br>
ature phr<br>
ature THUXY DEUICYITIENT<br>
Figuration Example<br>
Clients<br>
Clients<br>
Clients<br>
Clients<br>
Clients<br>
Clients<br>
Clients<br>
Clients<br>
Clients<br>
Clients<br>
Clients<br>
Clients<br>
Clients<br>
Clients<br>
Clients<br>
Clients<br>
Clients<br>
Client is any 10.0.0/16<br>
20 p minimization Example<br>
Clients<br>
Clients<br>
Clients<br>
Clients<br>
Clients<br>
Clients<br>
Clients<br>
Clients<br>
Clients<br>
Clients<br>
Clients<br>
Clients<br>
Clients<br>
Clients<br>
Client<br>
Client of Microsoft<br>
Client internet-acl<br>
10 permit ip any 172.16. 10 permit ip any any top 80<br>
20 permit ip any any top 80<br>
20 permit ip any any top 80<br>
20 permit ip any any top 80<br>
20 permit ip any any top 80<br>
20 permit ip any any top 80<br>
20 permit ip any any top 80<br>
20 permit ip any an 20 permit ip any any tcp 443 Configuration Example N9k load balances + Clients  $\longleftrightarrow$  selectively redirects  $\longleftrightarrow$  (Internet)<br>traffic across Web Proxy Servers Web-server

feature itd feature pbr ! Exclude private IP address example itd Web\_proxy\_SERVICE

probe icmp

# **Example 18 Server Concrete Section**<br> **Example 18 Server Web Proxy**<br> **Example 18 Server Specify Concrete Server Specify Concrete Specify and the specify of the specify of the specify different scale access-1<br>
it different** device-group Web\_Proxy\_Servers exclude access-list itd\_exclude\_ACL access-list internet-acl nces +<br>
Web-server<br>
eb Proxy<br>
(Internet)<br>
S<br>
S<br>
d device-group Web\_Proxy\_Servers<br>
probe icm<br>
node ip 10.1.50.1<br>
node ip 10.1.50.2<br>
d Web\_proxy\_SERVICE<br>
dweb\_eroup Web\_Proxy\_Servers<br>
exclude access-list itd exclude\_ACL<br>
acc nces +<br>
directs<br>
eb Proxy<br>
S<br>
d device-group Web\_Proxy\_Servers<br>
probe icmp<br>
node ip 10.1.50.1<br>
node ip 10.1.50.2<br>
d Web\_proxy\_Servers<br>
device-group Web\_Proxy\_Servers<br>
device-group Web\_Proxy\_Servers<br>
device-group Web\_Proxy\_ nces +<br>
directs ←<br>
eb Proxy (Internet)<br>
S<br>
s<br>
d device-group Web\_Proxy\_Servers<br>
probe icm<br>
node ip 10.1.50.1<br>
node ip 10.1.50.2<br>
d Web\_proxy\_SERVICE<br>
device-group Web\_Proxy\_Servers<br>
exclude access-list internet-acl<br>
device no shutdown

## Sandwich Mode Deployment

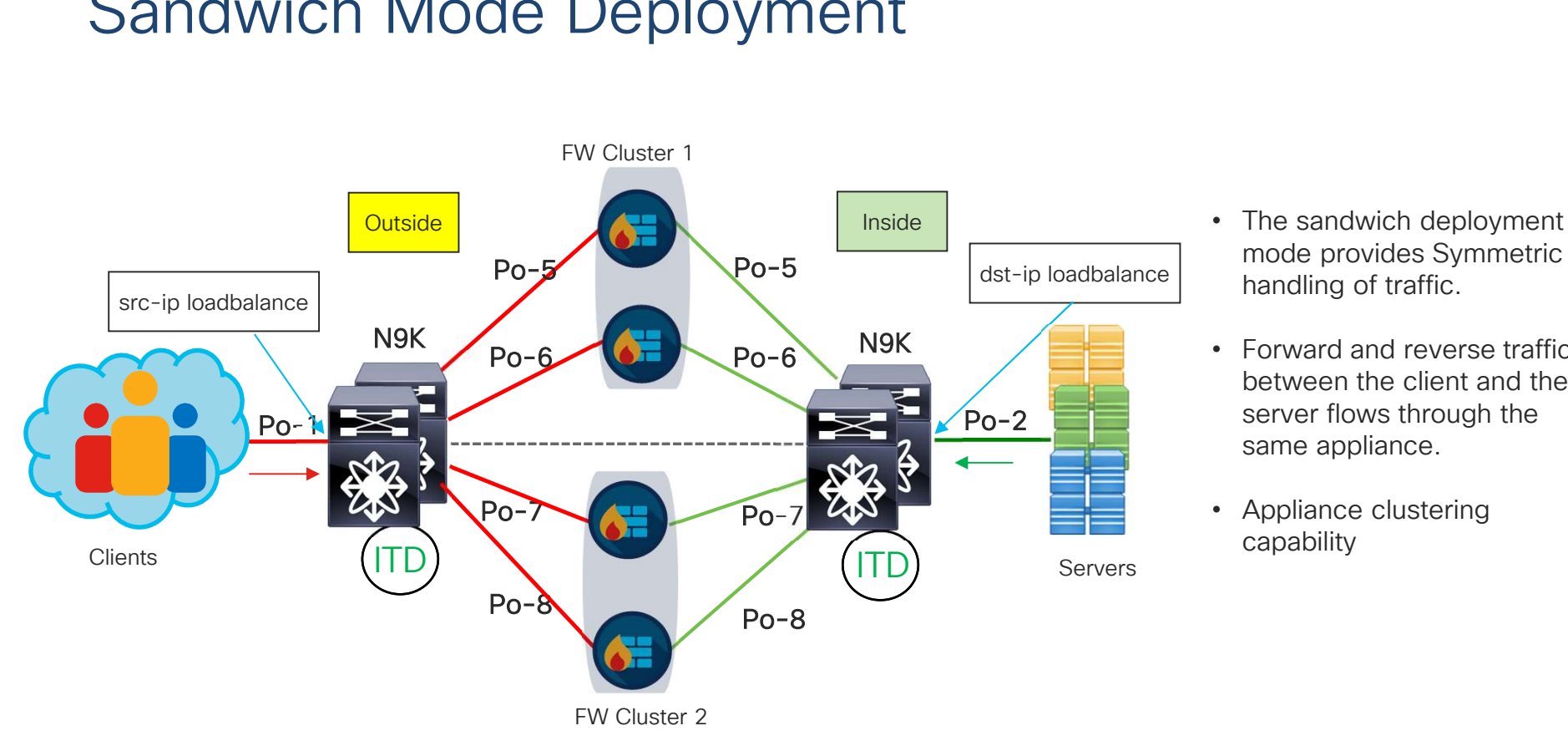

- mode provides Symmetric handling of traffic.
- Forward and reverse traffic between the client and the server flows through the same appliance.
- Appliance clustering capability

### Sandwich Deployment

#### Configuration Example

probe icmp cluster 1 cluster 1 cluster 2

Device-group FW-INSPECT ingress interface po1 64

no shut

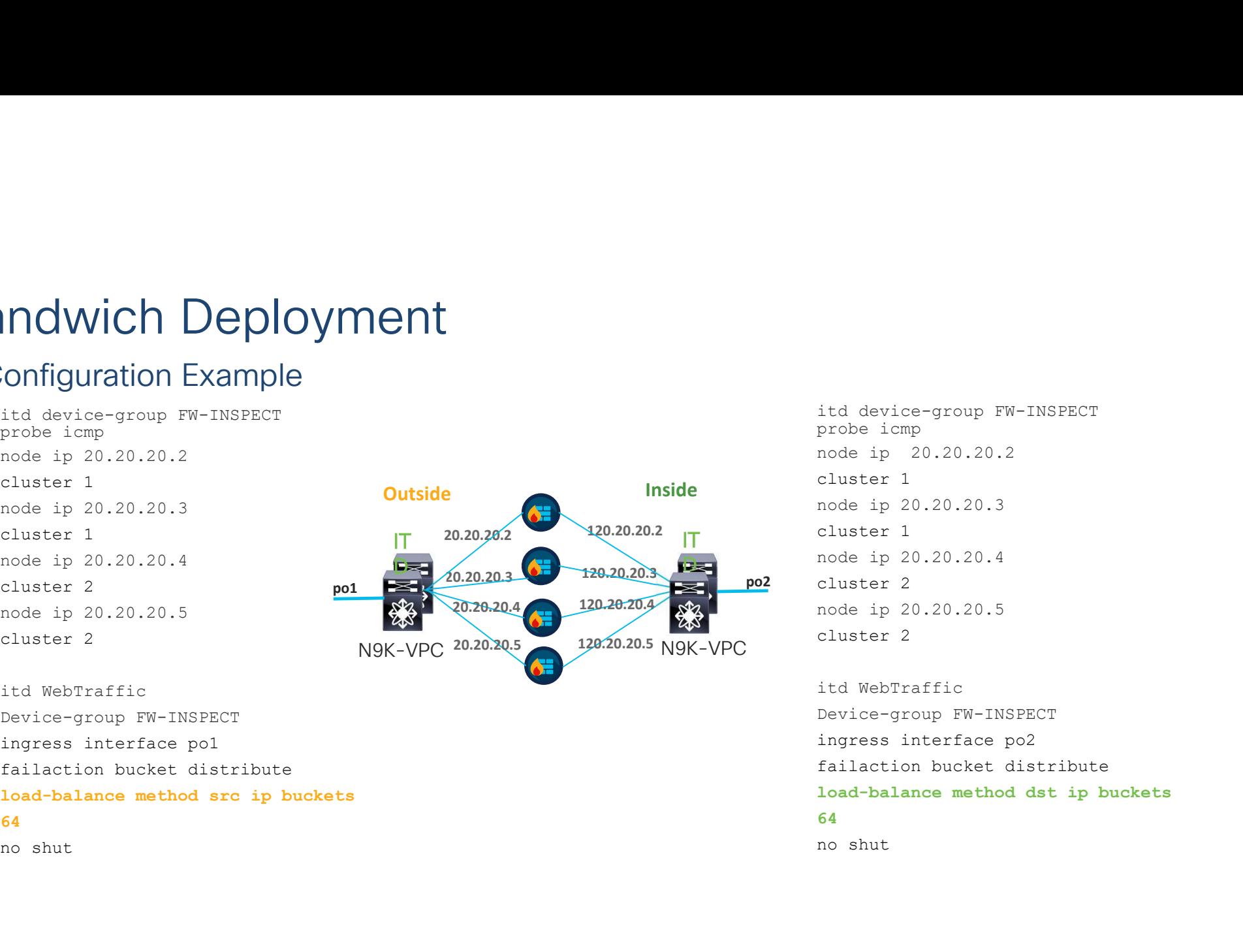

120.20.20.2 <sub>IT</sub> cluster 1 **Inside** cruster 1<br>node ip 20.20.20.3 node ip 20.20.20.4<br>po2 cluster 2 itd device-group FW-INSPECT<br>probe icmp<br>node ip 20.20.20.2<br>cluster 1<br>node ip 20.20.20.3<br>cluster 1<br>node ip 20.20.20.4 itd device-group FW-INSPECT<br>probe icmp<br>node ip 20.20.20.2<br>cluster 1<br>node ip 20.20.20.3<br>cluster 1<br>node ip 20.20.20.4<br>cluster 2 itd device-group FW-INSPECT<br>probe icmp<br>node ip 20.20.20.2<br>cluster 1<br>node ip 20.20.20.3<br>cluster 1<br>node ip 20.20.20.4<br>cluster 2 cluster 1 itd device-group FW-INSPECT<br>probe icmp<br>node ip 20.20.20.2<br>cluster 1<br>node ip 20.20.20.3<br>cluster 1<br>node ip 20.20.20.4<br>cluster 2<br>node ip 20.20.20.5<br>cluster 2 itd device-group FW-INSPECT<br>probe icmp<br>node ip 20.20.20.2<br>cluster 1<br>node ip 20.20.20.3<br>cluster 1<br>node ip 20.20.20.4<br>cluster 2<br>node ip 20.20.20.5<br>cluster 2<br>itd WebTraffic itd device-group FW-INSPECT<br>probe icmp<br>node ip 20.20.20.2<br>cluster 1<br>node ip 20.20.20.3<br>cluster 1<br>node ip 20.20.20.4<br>cluster 2<br>node ip 20.20.20.5<br>cluster 2<br>itd WebTraffic<br>Pevice-group FW-INSPECT<br>ingress interface po2 cluster 2 itd device-group FW-INSPECT<br>probe icmp<br>node ip 20.20.20.2<br>cluster 1<br>node ip 20.20.20.3<br>cluster 1<br>node ip 20.20.20.4<br>cluster 2<br>node ip 20.20.20.5<br>cluster 2<br>itd WebTraffic<br>Device-group FW-INSPECT<br>ingress interface po2<br>failac itd device-group FW-INSPECT<br>probe icmp<br>node ip 20.20.20.2<br>cluster 1<br>node ip 20.20.20.3<br>cluster 1<br>node ip 20.20.20.4<br>cluster 2<br>node ip 20.20.20.5<br>cluster 2<br>id WebTraffic<br>Device-group FW-INSPECT<br>ingress interface po2<br>failact itd device-group FW-INSPECT<br>probe icmp<br>node ip 20.20.20.2<br>cluster 1<br>node ip 20.20.20.3<br>cluster 1<br>node ip 20.20.20.4<br>cluster 2<br>node ip 20.20.20.5<br>cluster 2<br>id WebTraffic<br>Device-group FW-INSPECT<br>ingress interface po2<br>failact

Device-group FW-INSPECT ingress interface po2 64 no shut

Enhanced Policy-based<br>Redirect (ePBR) **Overview** 

### How is Service Chaining Done today?

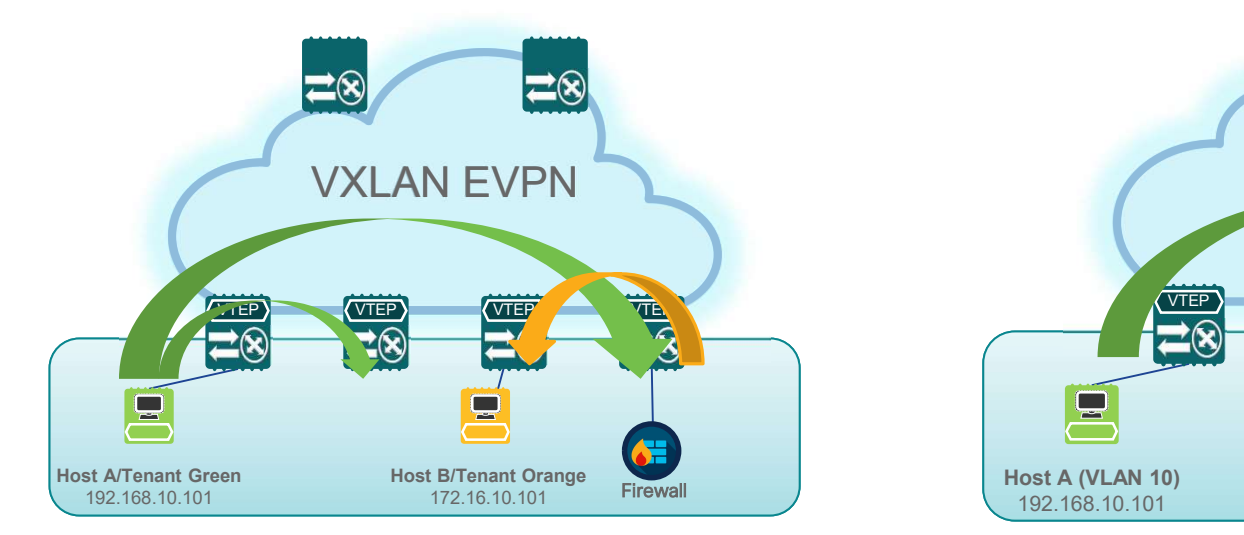

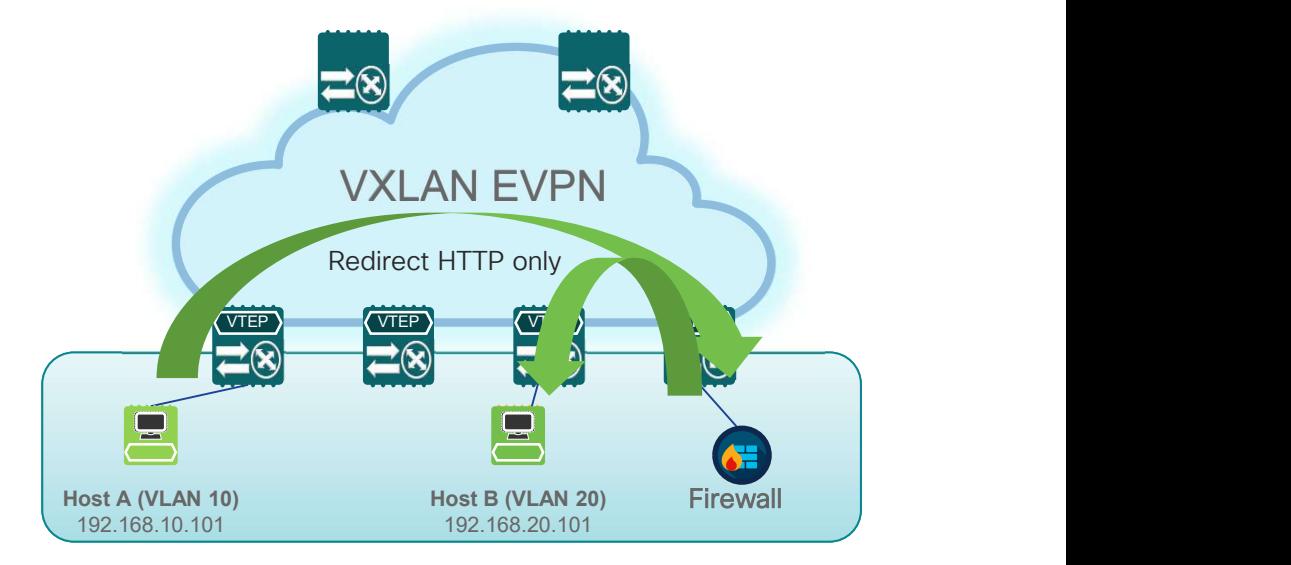

#### Routing rules reflect path via service devices Selective Traffic Redirect using Policy Based Routing

### What are the challenges with existing options?

- Service nodes becoming bottlenecks
- Static PBR policies complex to maintain
- Service redirection across multiple service nodes is complex to configure
- Options to load-balance and redirect missing
- Limited ability to monitor device health and configuring fail action based on device availability is missing
- Need to account for forward and return traffic to maintain symmetry

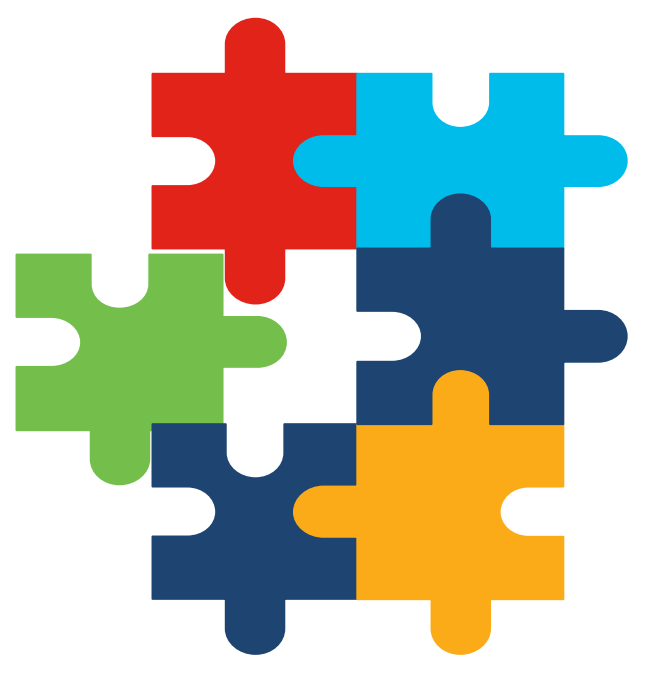

### Enhanced Policy-based Redirect(ePBR)

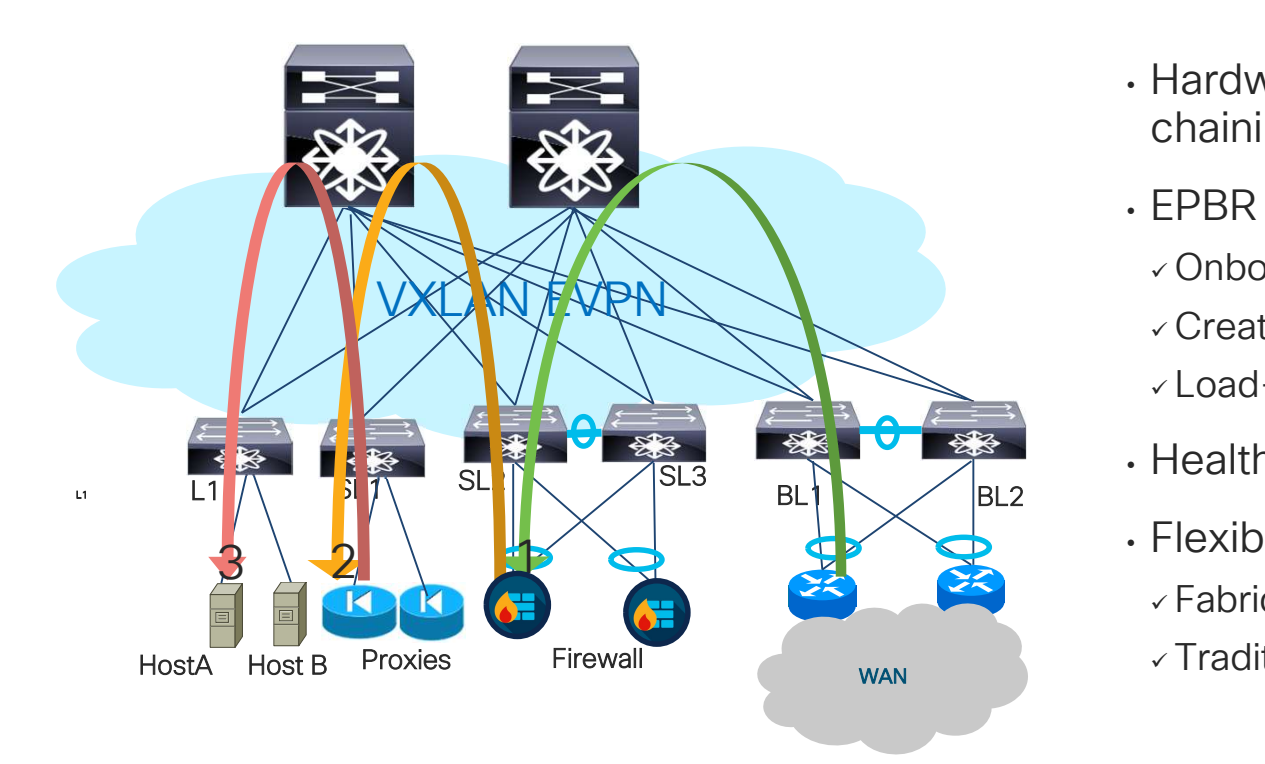

- Hardware based Multi-terabit servicechaining solution
- EPBR provides the ability to
	- Onboard services
- Create service-chains
- Load-share with selective redirection
- Health monitoring and node failover
- Flexible deployments options
	- Fabric based with VXLAN EVPN
- $\sqrt{ }$  Traditional centralized gateway deployment

## ePBR Capabilities

#### Simplified service chain creation

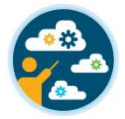

- Simplified device onboarding
- Granular multi-level service policy creation

#### Optimized utilization of service node

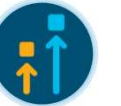

• Selective traffic redirection

config updates

• L3/L4 redirect , exclude and drop options

#### Ability to scale

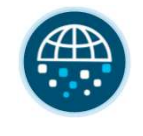

• Through symmetric load-balancing along with chaining

Health monitoring & flexible failover

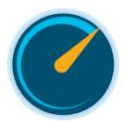

- Probes ICMP/TCP/UDP/HTTP/ DNS/Custom Fail Monder (Maria Controller)<br>
• Frobes -<br>
• Frobes -<br>
• ICMP/TCP/UDP/HTTP/<br>
• DNS/Custom<br>
• Failover - Forward /<br>
• Bypass / Drop
- 

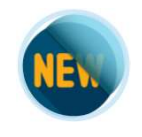

Frosses<br>
ICMP/TCP/UDP/HTTP/<br>
DNS/Custom<br>
Failover - Forward /<br>
Bypass / Drop service, policy and match ACL selection

#### Non-disruptive in-service<br>
Line Rate traffic forwarding

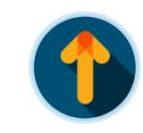

- No impact to throughput & performance
- No increased latency

## ePBR Solution details

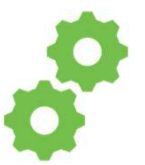

- $\triangleright$  Service IP address
- Forward and reverse attached interface (single/dual arm)
- $\triangleright$  Probes
- $\triangleright$  VRF membership
- $\triangleright$  Additional service end-points for creating appliance cluster

Onboard Service Appliance Define traffic redirect Policy Apply the ePBR Policy on

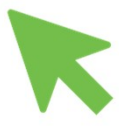

- $\triangleright$  Traffic Filtering or selection ACL
- $\triangleright$  Service-chain creation
- > Load-balancing Traffic Filtering or selection > Apply<br>ACL interfa<br>needs<br>Service-chain creation > VXLAM<br>Load-balancing > VNI interfa<br>options(src/dst and leaf<br>buckets ) > Apply buckets )
- $\triangleright$  Failover options (forward/bypass/drop)

## relevant interfaces

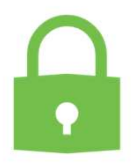

- $\triangleright$  Apply policy on ingress interface where chaining needs to start → Apply policy on ingress<br>interface where chaining<br>needs to start<br>→ VXLAN – Apply on L3<br>VNI interfaces on service<br>leaf
- VNI interfaces on service leaf
- $\triangleright$  Apply policy with "reverse" keyword to maintain flow symmetry

### ePBR config example

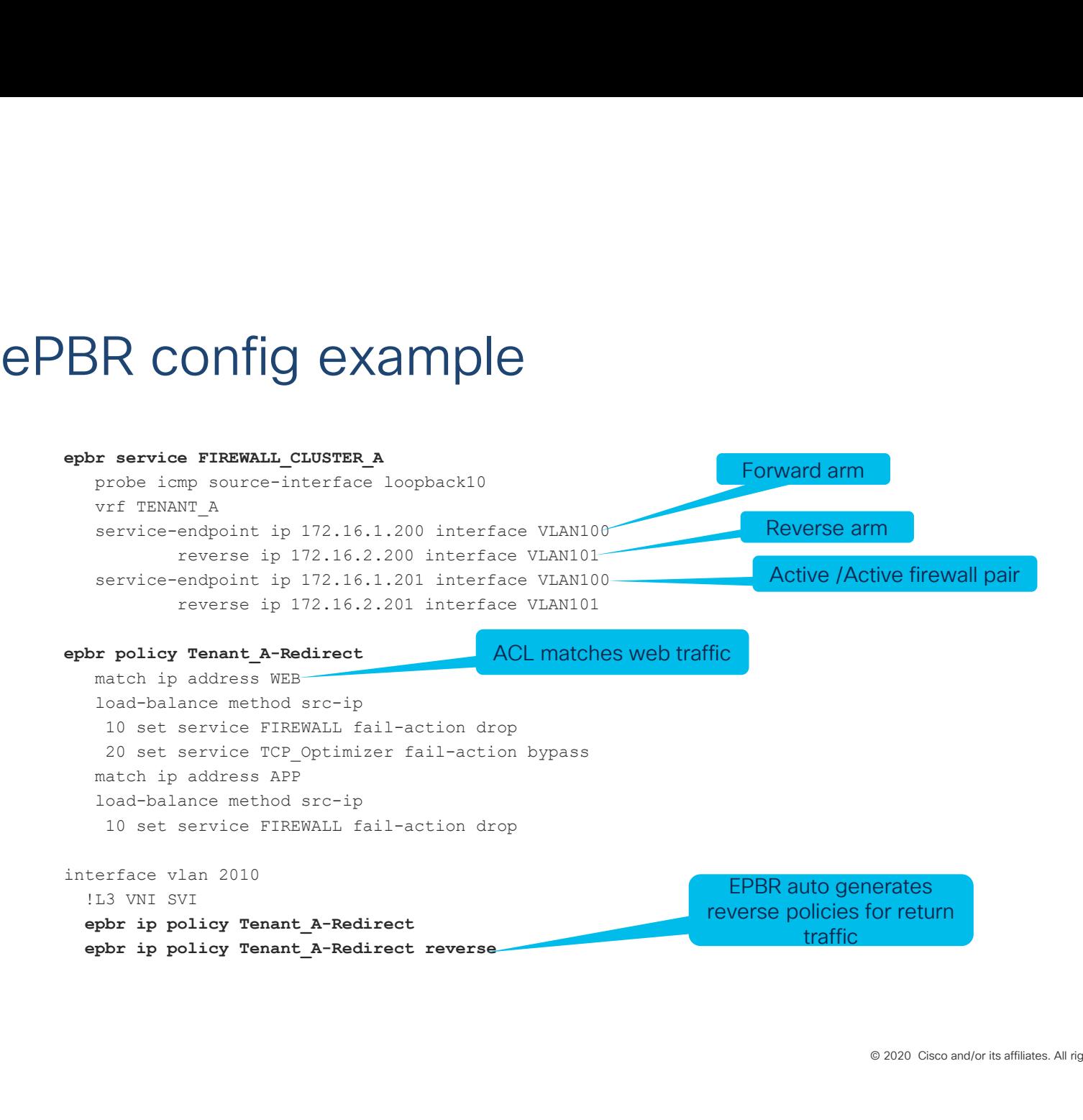

# ePBR Use cases

### Service chaining in Traditional deployments

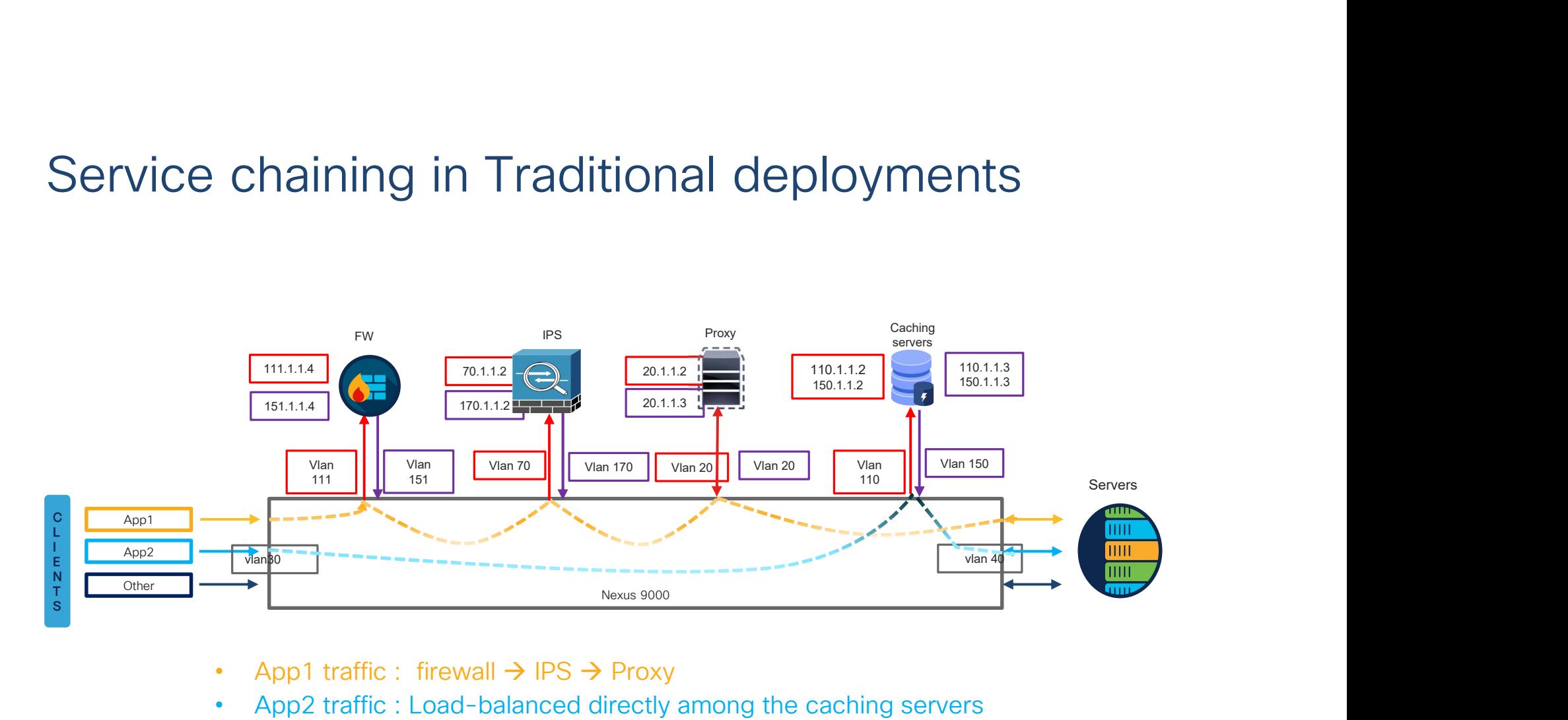

- App1 traffic : firewall  $\rightarrow$  IPS  $\rightarrow$  Proxy
- 

### Service chaining in Traditional deployments Configuration Example

#### Step 1: Onboard the appliances

```
TVICE Chaining in Traditional<br>
Configuration Example<br>
Step 1: Onboard the appliances<br>
epbr service firewall<br>
service-end-point ip 111.1.1.4 interface Vlan111<br>
reverse ip 151.1.1.4 interface loopback0<br>
probe icmp source-
       VICE Chaining in Traditional deploymer<br>
service chaining in Traditional deploymer<br>
service caching service<br>
br service firewall<br>
service-end-point ip 111.1.1.4 interface Vlan111<br>
service-end-point ip 111.1.1.4 interface Vl
                   Ce chaining in Traditional deploy<br>
iguration Example<br>
: onboard the appliances<br>
service each<br>
service cach<br>
vice-end-point ip 111.1.1.4 interface Vanil1<br>
vice-end-point ip 111.1.1.4 interface Vanil1<br>
probe icmp source-inte
               ice chaining in Traditional deploy<br>
figuration Example<br>
1: Onboard the appliances<br>
service -end-point ip 111.1.1.4 interface Vlan111<br>
probe icmp source-interface loopback0<br>
reverse ip 151.1.1.4 interface Vlan151<br>
probe icm
                          Chaining in Traditional deploym<br>
suration Example<br>
who and the appliances<br>
rivies firewall<br>
ce-end-point ip 111,1,1,4 interface Vianil1<br>
ersering source-interface loopback1<br>
respectively and the compact<br>
respectively and t
\begin{tabular}{ll} \textbf{rVice Chaiming in } \textbf{radition}\ \textbf{S} & \textbf{original} \\ \textbf{Configuration Example} & \textbf{M} & \textbf{m} \\ \textbf{Step 1: Onboard the applications} & \textbf{if } \textbf{if } \textbf{if } \textbf{if } \textbf{if } \textbf{if } \textbf{if } \textbf{if } \textbf{if } \textbf{if } \textbf{if } \textbf{if } \textbf{if } \textbf{if } \textbf{if } \textbf{if } \textbf{if } \textbf{if } \textbf{if } \textbf{if } \textbf{if } \textbf{if } \textbf{if } \textbf{ifVICE Chaining in Traditional deployment<br>
epi:0hboard the appliances<br>
be service-firewall<br>
be service-end-point in 111.1.1.4 interface Vlan111<br>
service-end-point in 111.1.1.4 interface Vlan111<br>
robe icm source-interface lo
                   Ce chaining in Traditional deplo<br>
iguration Example<br>
: onboard the appliances<br>
service firewall<br>
service end-point ip 111.1.1.4 interface Vlan111<br>
probe icmp source-interface loopback1<br>
probe icmp source-interface loopback
               iguration Example<br>
i. Onboard the appliances<br>
1: Onboard the appliances<br>
service cand-point ip 111.1.1.4 interface Vlan111<br>
service-end-point is probe icomplex<br>
reverse ip 151.1.1.4 interface loopback1<br>
reverse ip 151.1.1.
                          Commission Example<br>
Surface Chaining in Traditional deplom<br>
mboard the appliances<br>
rivies firewall<br>
ce-end-point ip 111.1.1.4 interface Vlan111<br>
ce-end-point ip 111.1.1.4 interface Vlan111<br>
probe icm<br>
probe icm<br>
probe icm<br>
FVICE Chaining in Faditional<br>
Configuration Example<br>
Step 1: Onboard the appliances<br>
epbr service firewall<br>
service end-point ip 111.1.1.4 interface Vlan111<br>
probe icmp source-interface Loopback0<br>
reves ip 151.1.1.4 inte
       MIIGUITAIION EXAMPOIE<br>
ep1:Onboard the appliances<br>
br service-end-point ip 111,1,1,4 interface Vlan111<br>
service-end-point is probe imp source-interface loopback<br>
probe imp source-interface loopback<br>
probe imp source-interf
               The service of the appliances<br>
service firewall<br>
service-end-point ip 111.1.1.4 interface Vlan111 servers<br>
probe icmp source-interface loopback()<br>
reverse ip 151.1.1.4 interface Vlan151 probe icm<br>
probe icmp source-interfa
```
service-interface Vlan20 probe http get index.html

| **deployments**<br>
| **deployments**<br>
| traffic will be load-balanced between the<br>
| servers<br>
| server|<br>
| server|<br>
| server|<br>
| server|<br>
| server|<br>
| probe icmp source-interface loopback0<br>
| reverse ip 150.1.1.2 interface lan ! traffic will be load-balanced between the servers ! server1 **COPIOYMENTS**<br>
by service caching servers<br>
traffic will be load-balanced between the<br>
rvers<br>
serverl<br>
service-end-point ip 110.1.1.2 interface Vlan110<br>
probe icmp source-interface loopback0<br>
reverse ip 150.1.1.2 interface eployments<br>
ervice caching\_servers<br>
ffic will be load-balanced between the<br>
rs<br>
verl<br>
vere-<br>
probe icmp source-interface loopback0<br>
everse ip 150.1.1.2 interface loopback0<br>
everse ip 150.1.1.2 interface loopback1<br>
ver2<br>
vi **reverse SET AT AT AT AT AT A THE THE SET A THE SET AND A THE SET AND THE SET AND THE SET AND THE SET AND THE SET AND THE SET AND THE SET AND THE SET AND THE SET AND POSE IT SUPPOSE IT THAT A POSE CHAPT THE SET AND POSE AN** probe caching\_servers<br>
ic will be load-balanced between the<br>
rl<br>
ce-end-point ip 110.1.1.2 interface Vlanl10<br>
obe icmp source-interface loopback0<br>
probe icmp source-interface loopback1<br>
r2<br>
ce-end-point ip 110.1.1.3 interf ! server2 **CODIDYMENTS**<br>
br service caching servers<br>
traffic will be load-balanced between the<br>
rvers<br>
service-end-point ip 110.1.1.2 interface Vlan110<br>
probe icmp source-interface loopback0<br>
revers ip 150.1.1.2 interface Vlan1150<br> epployments<br>
service caching\_servers<br>
ffic will be load-balanced between the<br>
rs<br>
vice-end-point ip 110.1.1.2 interface Vanil0<br>
probe icmp source-interface loopback0<br>
probe icmp source-interface loopback1<br>
ver2<br>
probe icmp **revice caching servers**<br>
service caching servers<br>
affic will be load-balanced between the<br>
reverl<br>
reverl<br>
reverl<br>
reverse ip 150.1.1.2 interface loopback!<br>
reverse ip 150.1.1.2 interface loopback!<br>
reverse ip 150.1.1.3 i probe caching servers<br>
rvice caching servers<br>
ic will be load-balanced between the<br>
rl<br>
ce-end-point ip 110.1.1.2 interface Vlan110<br>
obe icmp source-interface loopback1<br>
rz<br>
ce-end-point ip 110.1.1.3 interface Vlan110<br>
obe

# Ce chaining in Traditional deploymer<br>
guration Example(cont.)<br>
seate traffic selection rules<br>
s-list appl<br>
10 permit tcp 172.16.10.0/24 eq 7800 any<br>
s-list appl<br>
10 permit tcp 172.16.10.0/24 eq 7800 any<br>
s-list app?<br>
s-lis 20 **chaining in Traditional deployme**<br>
suration Example(cont.)<br>
seate traffic selection rules<br>
s-list appl<br>
s-list appl<br>
s-list appl<br>
20 permit tcp 192.168.20.0/24 eq 7800 any<br>
20 permit tcp 192.168.20.0/24 eq 7800 any<br>
s Ce chaining in Traditional deployment<br>
guration Example(cont.)<br>
set traffic selection rules<br>
set traffic selection rules<br>  $^{10}$  permit tcp 172.16.10.0/24 eq 7800 any<br>  $^{16}$  interface Vlan30<br>  $^{10}$  permit tcp 172.16.10. C chaining in Traditional deployment<br>
guration Example(cont.)<br>
seate traffic selection rules<br>
s-list appl<br>
s-list appl<br>  $20$  permit tcp 192.168.20.0/24 eq 7800 any<br>  $20$  permit tcp 192.168.20.0/24 eq 7800 any<br>  $20$  permit | deployments<br>Step 4: Apply the ePBR Policy on relevant interfaces<br>interface Vlan30<br>| forward policy applied to ingress interface facing Service chaining in Traditional deployments Configuration Example(cont.)

#### Step 2: Create traffic selection rules

**EXECTS CONSTRANT CONSTRANT ON STACK OF SURFER**<br>
Step 2: Create traffic selection rules<br>
ip access-list appl<br>  $\frac{10 \text{ permit top } 172.16.10.0/24 \text{ eq } 7800 \text{ any}}{20 \text{ permit top } 192.168.20.0/24 \text{ eq } 7800 \text{ any}}$ <br>  $\frac{10 \text{ permit top } 192.168.20.0/$ **ETVICE Chaining in Traditional**<br>
Configuration Example(cont.)<br>
Step 2: Create traffic selection rules<br>
ip access-list app1<br>  $\frac{10 \text{ permit top } 172.16.10.0/24 \text{ eq } 7800 \text{ any} }{20 \text{ permit top } 192.168.20.0/24 \text{ eq } 7800 \text{ any} }$ <br>  $\frac{20 \text{$ Step 2: Create traffic selection rules<br>
ip access-list app1<br>
10 permit tcp 172.16.10.0/24 eq 7800<br>
20 permit tcp 192.168.20.0/24 eq 7800<br>
ip access-list app2<br>
10 permit tcp 172.16.10.0/24 any eq 1<br>
20 permit tcp 192.168.20

```
EVICE Chaining in Traditional dep<br>
Step 2: Create traffic selection rules<br>
ip access-1ist app1<br>
\begin{array}{lllllllllllllllllllll} \text{Cronfiguration Example} & \text{Step 4: Apply} \\\hline \text{10 permit top 172.16.10.0/24 eq 7800 any} & \text{interest} \\\hline \text{20 permit top 172.16.10.0/24 eq 7800 any} & \text{the forward} \\\hlinestatistics
      TVICE Chaining in Traditional de<br>
engligaration Example(cont.)<br>
app 2: Create traffic selection rules<br>
access-list app1<br>
\frac{10 \text{ permit top } 172.16.10.0/24 \text{ eq } 7800 \text{ any}}{20 \text{ permit top } 192.168.20.0/24 \text{ eq } 7800 \text{ any}}<br>
\frac{10 \text{ permit top } Traditional deployments<br>
infiguration Example(cont.)<br>
2: Create traffic selection rules<br>
2: Create traffic selection rules<br>
2: Create traffic selection rules<br>
2: Create traffic selection rules<br>
2: Create traffic selection
          10 set service firewall fail-action drop
           20 20 11 20 11 20 11 20 11 20 11 20 11 20 11 20 11 20 11 20 11 20 11 20 11 20 11 20 11 20 11 20 11 20 11 20 11<br>
22: Create traffic selection rules<br>
22: Create traffic selection rules<br>
20 permit top 172.16.10.0/24 eq 7800 a
      ONTIGUIGNION EXAMPDIE(CONT.)<br>
Sup 2: Create traffic selection rules<br>
access-list app1<br>
10 permit top 172.16.10.0/24 eq 7800 any<br>
20 permit top 172.16.10.0/24 eq 7800 any<br>
access-list app2<br>
10 permit top 172.16.10.0/24 e
           ! Traffic matching app2 is load-balanced across 
caching servers
          load-balance buckets 8 method src-ip
```

```
10 set service caching servers
```

```
interface Vlan30
     !forward policy applied to ingress interface facing 
clients
     no shutdown
      COPIOYMENTS<br>
Spatially the ePBR Policy on relevant interfaces<br>
terface Vlan30<br>
terface Vlan30<br>
ients<br>
no shutdown<br>
ients<br>
no shutdown<br>
ip address 30.1.1.1/24<br>
ipv6 ddress 2030::1/24<br>
epbr ip policy redirect_and_loadbal
     ipv6 address 2030::1/24
      CEPIOYMENTS<br>
ep 4: Apply the ePBR Policy on relevant interfaces<br>
terface Vlan30<br>
1 forward policy applied to ingress interface facing<br>
ients<br>
in paddress 30.1.1.1/24<br>
ip policy redirect_and_loadbalance<br>
terface Vlan40<br>
t
      COMPROSES<br>
Example 4: Apply the ePBR Policy on relevant interfaces<br>
terface vlan30<br>
terface vlan30<br>
terface vlan30<br>
in o shutdown<br>
ip address 30.1.1.1/24<br>
ipv6 address 2030::1/24<br>
ephr ip policy redirect_and_loadbalanc
         94: Apply the ePBR Policy on relevant interfaces<br>erface Vlan30<br>forward policy applied to ingress interface facing<br>enst<br>os shutdown<br>poddress 2003::1/24<br>ppf address 2030::1/24<br>perface Vlan40<br>everse policy applied to egress
```
30 set service proxy fail-action forward interface Vlan40 ! Reverse policy applied to egress interface facing server farm for reverse flow no shutdown ipv6 address 2040::1/24

## Service chaining in VXLAN Fabric

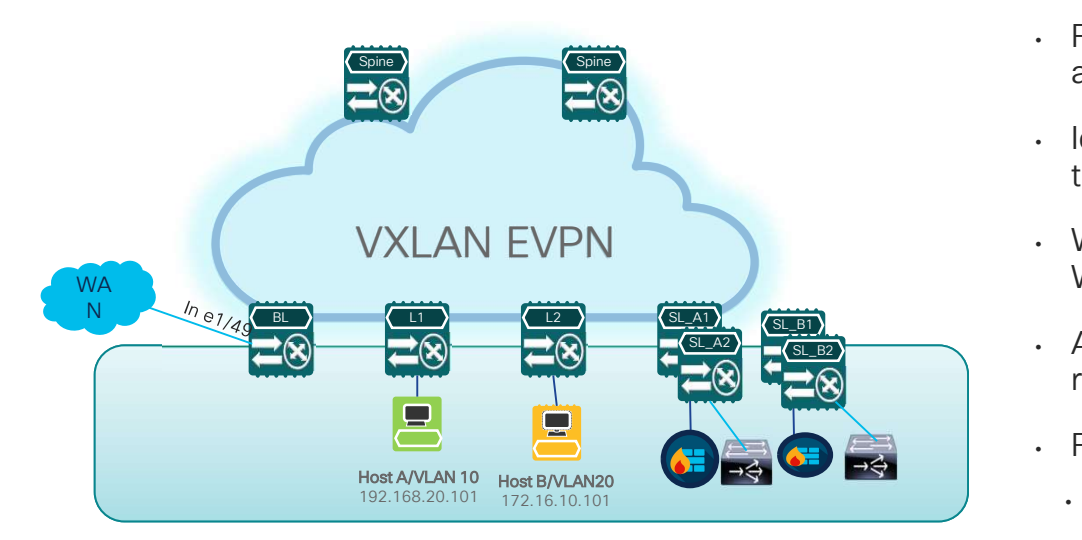

Service Nodes in Active/Standby Mode

#### Requirements

- Firewall and Load-balancer provisioned as High availability Pair in Active/Standby fashion
- Identify failure of active services and switchover traffic to standby on event of failure
- We need selective segregation on the traffic from WAN based on different match criteria
- All other traffic goes through via routing table rules.
- Fail-action rules
	- If FW Cluster is down , drop.
- Symmetry must be maintained for return traffic.

### Selective traffic redirection across Active/Standby Service Appliances

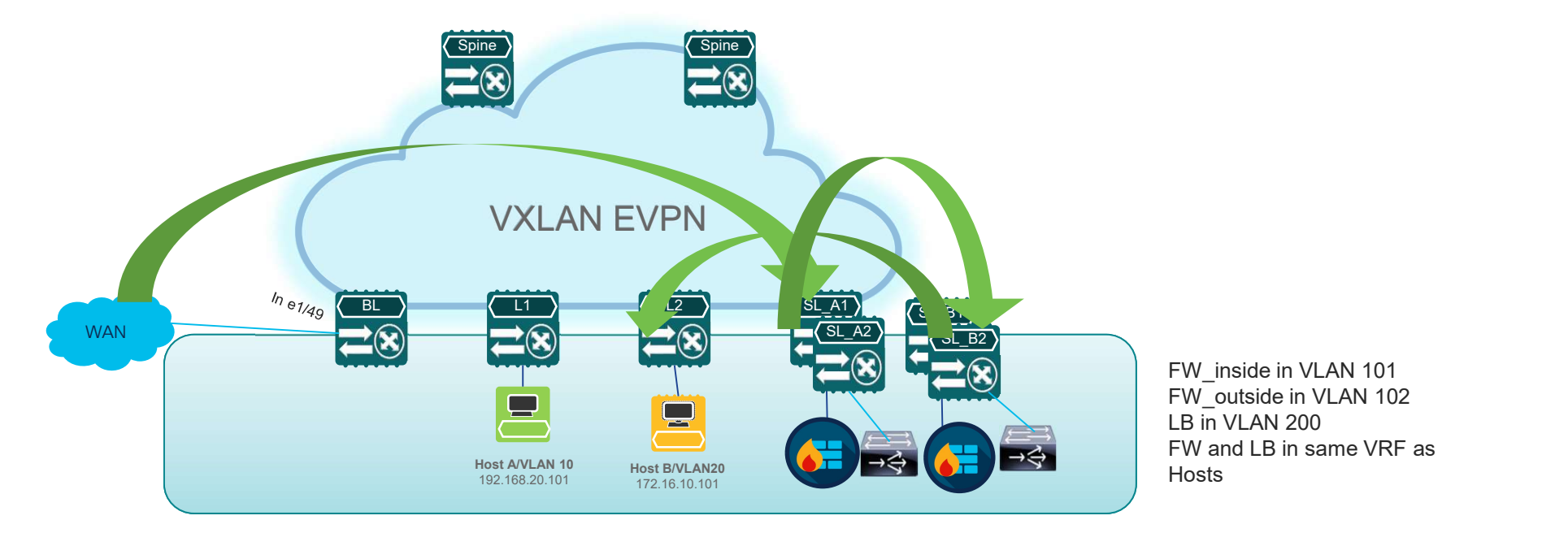

Standby<br>FW\_inside in VLAN 101<br>FW\_outside in VLAN 102<br>LB in VLAN 200<br>FW and LB in same VRF as<br>Hosts Standby<br>FW\_inside in VLAN 101<br>FW\_outside in VLAN 102<br>LB in VLAN 200<br>FW and LB in same VRF as<br>Hosts LB in VLAN 200 FW and LB in same VRF as

Service Nodes in Active/Standby Mode

# Selective traffic redirection across Active/Standby Service Appliances **is a constant of the CER CONTROL SET AND SEE ALL ON SET AND AN ABOVE 2:**<br> **Step 2:** Create traffic selection rules<br>
ip access-list custom\_app<br>
10 permit top 172.16.10.0/24 eq 7800 any<br>
20 permit top 172.16.10.0/24 any eq **Active/Standby**<br> **Example 18 permit tcp 172.16.10.0/24 eq 7800 any**<br>
10 permit tcp 172.16.10.0/24 eq 7800 any<br>
20 permit tcp 192.168.20.0/24 eq 7800 any<br>
5-list web<br>
10 permit tcp 172.16.10.0/24 any eq www<br>
20 permit tcp 3 Active/Standby<br>
Salist custom app<br>
20 permit tcp 172.16.10.0/24 eq 7800 any<br>
20 permit tcp 192.168.20.0/24 eq 7800 any<br>
S-list web<br>
10 permit tcp 172.16.10.0/24 any eq www<br>
20 permit tcp 192.168.20.0/24 any eq www FOSS Active/Standby<br>
Step 2: Create traffic selection rules<br>
ip access-list custom\_app<br>
10 permit top 172.16.10.0/24 eq 7800 any<br>
20 permit top 172.168.20.0/24 any eq www<br>
20 permit top 172.16.10.0/24 any eq www<br>
20 permit **Active/Standby**<br> **eate traffic selection rules**<br> **s**<sup>116</sup> permit tcp 172.16.10.0/24 eq 7800 any<br>
20 permit tcp 192.168.20.0/24 eq 7800 any<br> **s**<sup>1</sup> ist web<br>
10 permit tcp 172.16.10.0/24 any eq www<br>
20 permit tcp 192.168.20 **CHIVE/Standby**<br> **Example 192.16.20.000**<br> **Example 192.168.20.0/24 eq 7800 any**<br>
20 permit tcp 192.168.20.0/24 eq 7800 any<br>
s-list web<br>
10 permit tcp 172.16.10.0/24 any eq www<br>
20 permit tcp 192.168.20.0/24 any eq www

#### Configuration Example on service leaf

#### Step 1: Onboard appliances

```
ective traffic redirection acro<br>
vice Appliances<br>
onfiguration Example on service leaf<br>
sept: Onboard appliances<br>
sept: service firewall<br>
service firewall<br>
or tenant_a<br>
service-end-point ip 10.1.1.2 interface Vlan10<br>
i
        Crive traffic redirection acro<br>
Vice Appliances<br>
Infiguration Example on service leaf<br>
PREP 1: Onboard appliances<br>
Example on service leaf<br>
PREP 1: Onboard appliances<br>
Example 1: Onboard appliances<br>
Example 1: O
        Sective traffic redirection across Active<br>
Vice Appliances<br>
Service firewall<br>
Sep 2: Create traffic selectic<br>
Sep 2: Create traffic selectic<br>
Set p 2: Create traffic selectic<br>
Service firewall<br>
Service discr
                  tive traffic redirection across A<br>
ce Appliances<br>
guration Example on service leaf<br>
:onboard appliances<br>
service firewall<br>
treant_a<br>
vice-end-point ip 10.1.1.2 interface Vlan10<br>
probe icmp frequency 4 timeout 2 source-<br>
pr
interface loopback9
               CE Appliances<br>
Siguration Example on service leaf<br>
1: Onboard appliances<br>
1: Onboard appliances<br>
1: Onboard appliances<br>
Step 2: Create train<br>
1: Onboard appliances<br>
1: Create Vlant<br>
1: Create Vlant<br>
1: Create Vlant<br>
1: Cre
                         ive traffic redirection across Adam<br>
e Appliances<br>
uration Example on service leaf<br>
step 2: Create traff<br>
probe depthances<br>
rivie firewall<br>
ce-end-point ip 10.1.1.2 interface Vlan10<br>
obe icmp frequency 4 timeout 2 source-<br>
interface loopback10
 ECTIVE traffic redirection across Critical Conservation<br>
COVICE Appliances<br>
COVICE Appliances<br>
SEEP 1: Onboard appliances<br>
EPDF service firewall<br>
If tenant a service-end-point ip 10.1.1.2 interface Vlan10<br>
Interf
        VICE Appliances<br>
mfiguration Example on service leaf<br>
pp 1: Onboard appliances<br>
br service firewall<br>
vrf tenant_a<br>
vrf tenant_a<br>
vrf tenant_a<br>
vrf tenant_a<br>
vrf tenant_a<br>
vrf tenant_a<br>
evrice -and-point ip 10.1.1.2 interfa
           Figuration Example on service leaf<br>
figuration Example on service leaf<br>
\frac{1}{2} index.html source-<br>
\frac{1}{2} in access-list custom app<br>
\frac{1}{2} errice-end-point ip 10.1.1.2 interface Vlan10<br>
\frac{1}{2} errice loopback)
        moved appliances<br>
Step 2: Create traffic sele<br>
by service-firewall<br>
by service-firewall<br>
service-end-point ip 10.1.1.2 interface Vlan10<br>
service-end-point ip 10.1.1.2 interface Vlan10<br>
premit to<br>
probe icmp frequency 4 tim
               IGUITAILON EXAMPLE ON SETVICE IEAT<br>
1: Onboard appliances<br>
service firewall<br>
f tenant_a<br>
rivice-end-point ip 10.1.1.2 interface Vlan10 in access-1i<br>
probe icmp frequency 4 timeout 2 source-<br>
probe icmp frequency 4 timeout
```

```
service-interface Vlan20
loopback9
```
#### Step 2: Create traffic selection rules

- 
- 

# Selective traffic redirection across Active/Standby Service Appliances **Standby Service**<br> **Step 3: Define ePBR traffic redirect policy<br>
step 3: Define ePBR traffic redirect policy<br>
statistics**<br>
statistics

#### Configuration Example(cont.)

epiecetive traffic redirection ac<br>
ctive/Standby Service Applia<br>
onfiguration Example(cont.)<br>
step 3: Define ePBR traffic redirect policy<br>
statistics<br>
match is adress custom app<br>
doat-balance buckets  $\frac{4}{4}$  method src-i statistics **lective traffic redirection acrossity (Standby Service Appliance)**<br> **tive/Standby Service Appliance**<br> **orginal construct of a complemental constrained by the pair particular of a complementary service chain and statistics** load-balance buckets 4 method src-ip 10 set service firewall fail-action drop 20 set service load-balancer fail-action bypass **L'ANDRE CONTROVICE APPICATION**<br> **EXECUTE APPICATION**<br> **EXECUTE APPICATION**<br> **EXECUTE APPICATION**<br> **EXECUTE APPICATION**<br> **EXECUTE APPICATION**<br> **EXECUTE APPICATION**<br> **EXECUTE APPICATION**<br> **EXECUTE APPICATION**<br> **EXECUTE APPI** load-balance buckets 2 method src-ip 10 set service firewall fail-action drop **Step 4:** Apply on Law interfaces for forward and return traffice  $\frac{13 \times 11}{11 \times 3 \times 11}$ <br>
Step 2: Define ePBR Policy service chain<br>
ephr policy service chain<br>
starting service chain<br>
and chaines busetes  $\frac{1}{4}$  and ervery contracted y contracted y contract to the principal particular particle of the principal particle of the point of a particle of the point of a statistic control of the service chain statistics<br>
statistics contract i Figuration Example(cont.)<br>
3: Define ePBR traffic redirect policy<br>
policy service\_chain<br>
atistics<br>
tatistics<br>
tatistics<br>
tatistics<br>
cond-balance buckets 4 method src-ip<br>
10 set service ioad-balancer fail-action bypass<br>
tch epp 3: Define ePBR traffic redirect policy<br>
pp 3: Define ePBR traffic redirect policy<br>
both policy service\_chain<br>
statistics<br>
match ip address custom app<br>
load-balance buckets  $\frac{2}{4}$  method src-ip<br>
lost service firewall ep 3: Define ePBR traffic redirect policy<br>
atatistics and the policy service\_chain<br>
atatistics and the policy service\_chain<br>
atatistics and tail calibration arep<br>
1 Ded-balance buckets 4 method scr-ip<br>
20 set service Ioad-

interface Vlan100 ! L3 VNI SVI ipv6 forward

#### Verification using show command

**OSS**<br> **NCCS**<br> **Verification using show command**<br>
the policy service\_chain<br>
Policy map : service\_chain<br>
Match clause:<br>
ip address (access-lists): custom\_app<br>
service firewall, sequence 10, fail-action Prop<br>
IP 10.1.1.2 tra Policy-map : service chain Match clause: **SS**<br> **COS**<br> **COS**<br> **COS**<br> **COS**<br> **COS**<br> **COS**<br> **COS**<br> **COS**<br> **COS**<br> **COS**<br> **COS**<br> **COS**<br> **COSS-**<br> **COSS-DISS**<br> **COSS-DISS**<br> **COSS-DISS**<br> **COSS-DISS**<br> **COSS-DISS**<br> **COSS-DISS**<br> **COSS-DISS**<br> **COSS-DISS**<br> **COSS-DISS**<br> **COSS-**Service chain: service firewall, sequence 10, fail-action Drop IP 10.1.1.2 track 1 [UP] service load-balancer, sequence 20, fail-action Bypass IP 20.1.1.2 track 2 [UP] Match clause: cation using show command<br>
pbr policy service\_chain<br>
cy<sup>-ma</sup>n : service\_chain<br>
tch clause:<br>
ip address (access-lists): custom\_app<br>
vervice chin:<br>
service firewall, sequence 10, fail-action Drop<br>
rP 10.1.1.2 track 1 (UP)<br>
r Service chain: service firewall, sequence 10, fail-action Drop IP 10.1.1.2 track 1 [UP] Policy Interfaces: Eth1/49 Note: Use reverse keyword in show command to view reverse service chain

## ePBR for 5G deployments !!

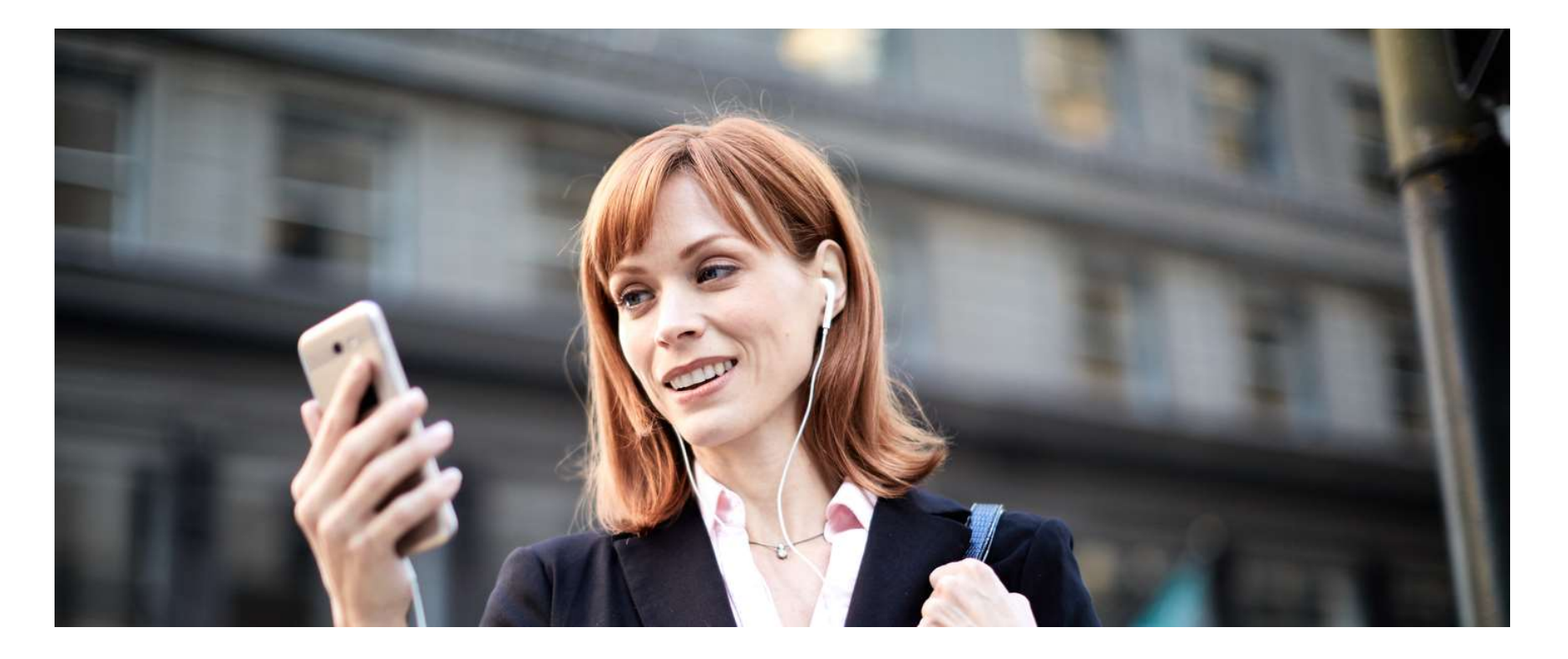

# Service chaining & load-balancing

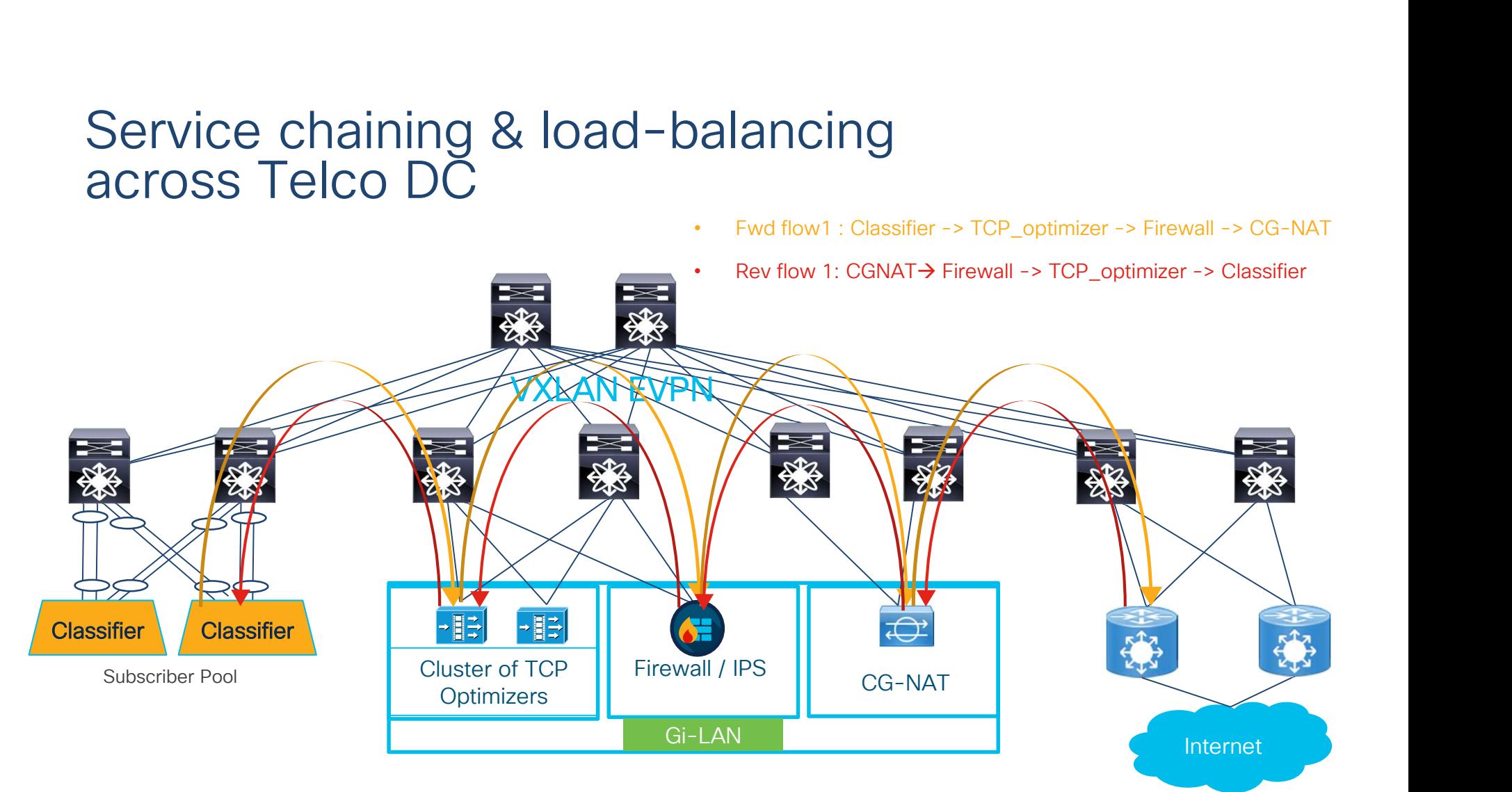

© 2020 Cisco and/or its affiliates. All rights reserved. Cisco Public

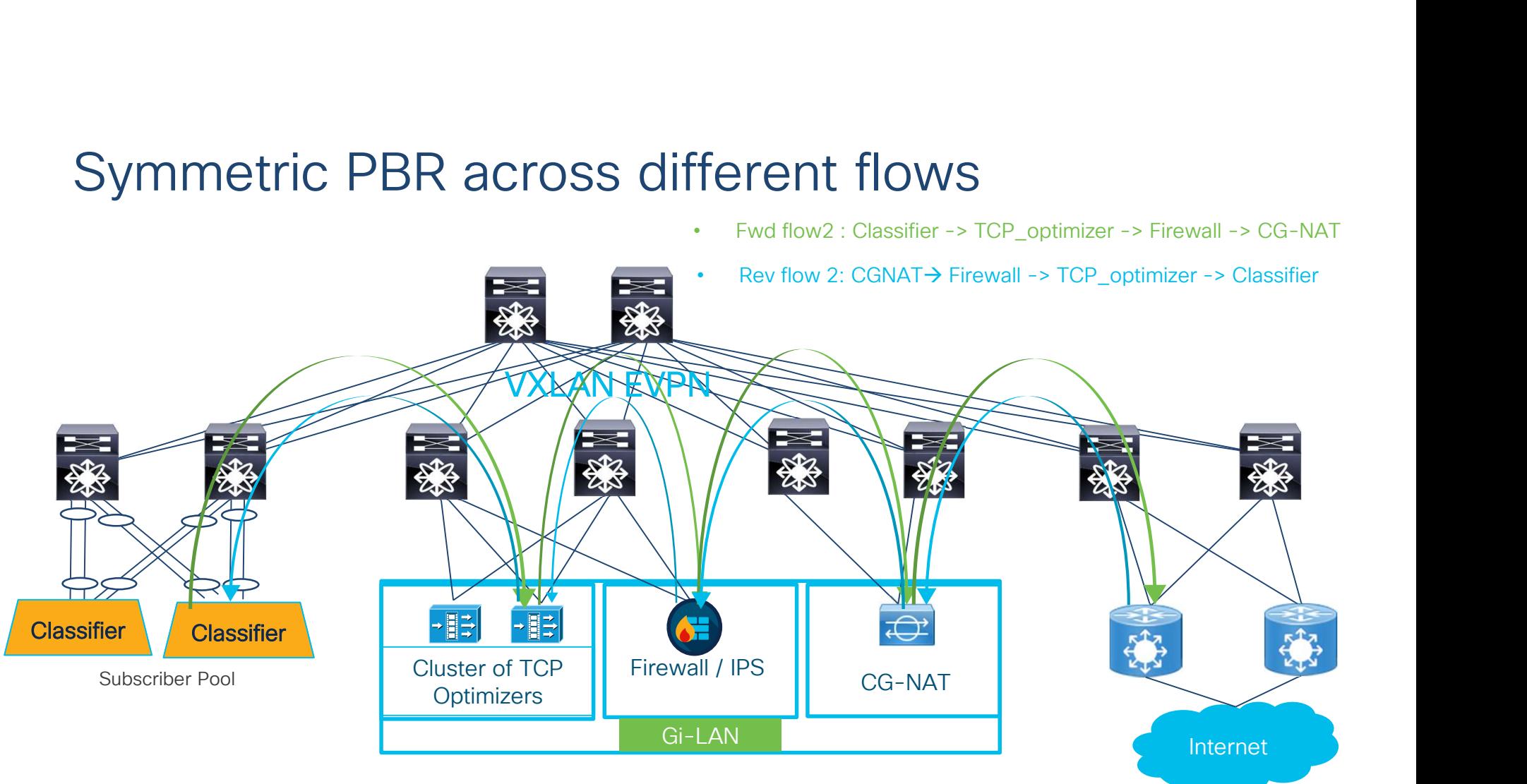

© 2020 Cisco and/or its affiliates. All rights reserved. Cisco Public

### Bypass failed service node

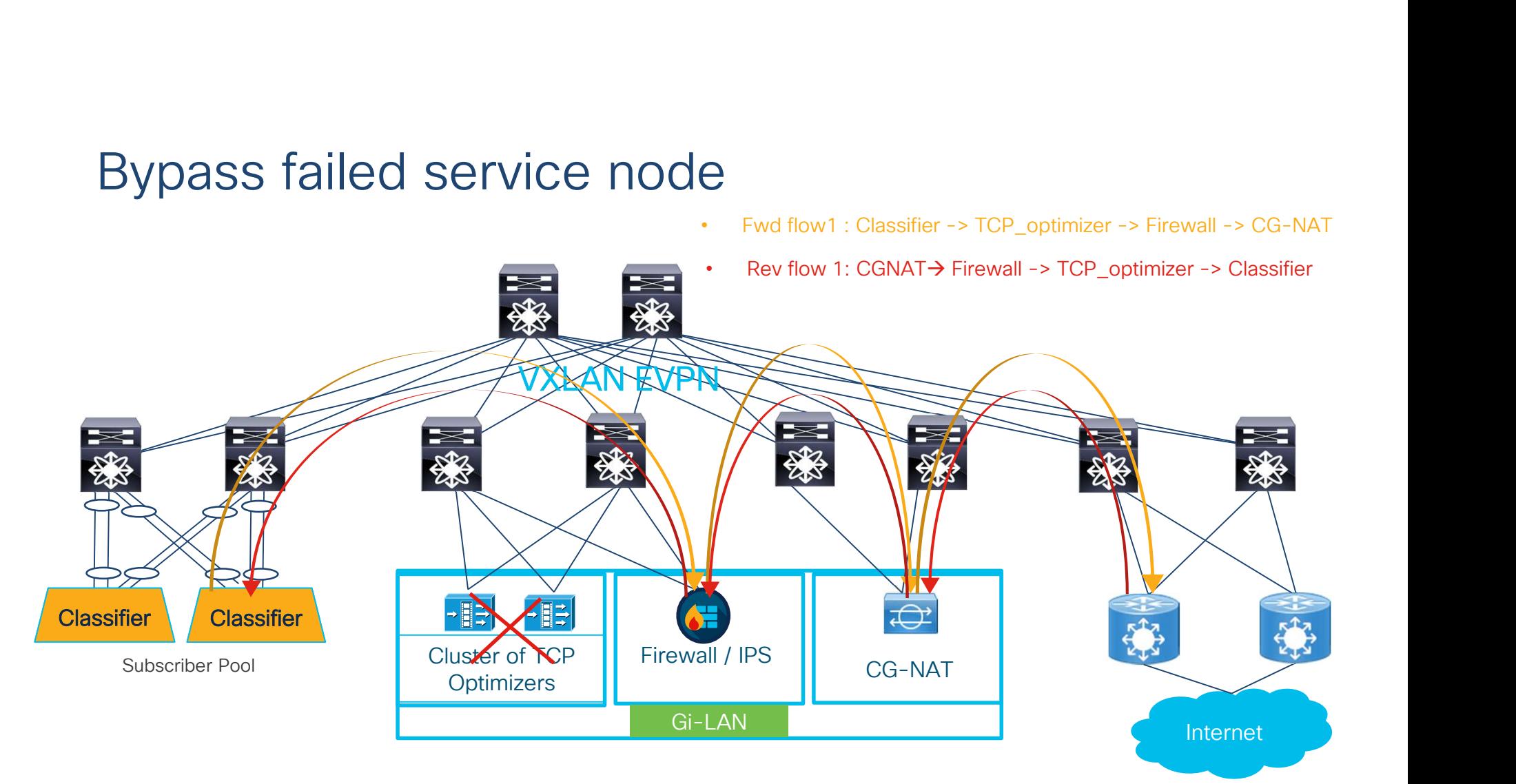

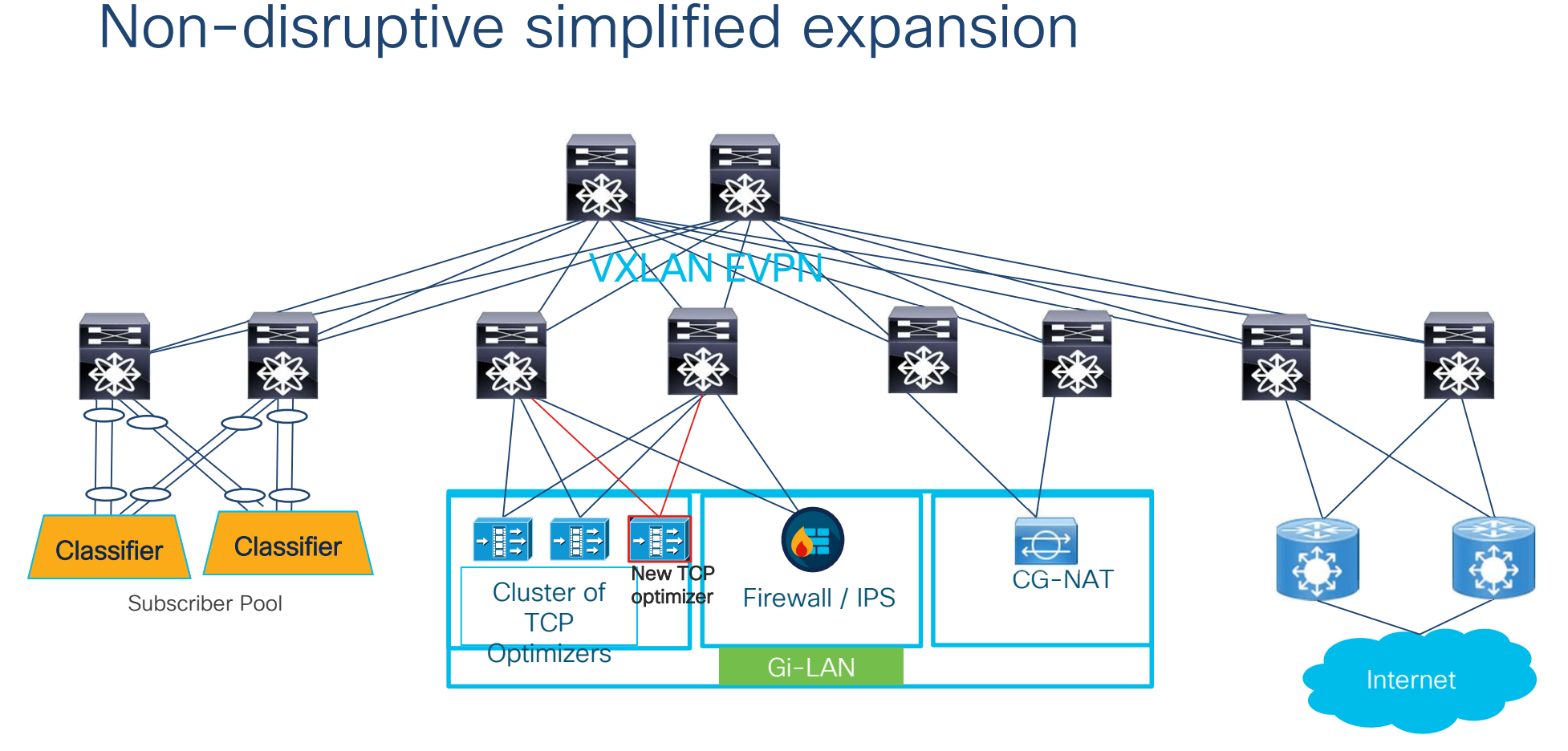

© 2020 Cisco and/or its affiliates. All rights reserved. Cisco Public

### ePBR for 5G deployments

#### Configuration Example

#### Step 1: Onboard the appliances

```
BR for 5G deployments<br>
Sonfiguration Example<br>
Step 1: Onboard the applances<br>
epbr service firewall<br>
service-end-point ip 111.1.1.4 interface Vlan111<br>
probe icmp source-interface loopback0<br>
reves ip 151.1.1.4 interface Vlan
                  Probe icmp source-interface population<br>
iguration Example<br>
: onboard the appliances<br>
service-interface<br>
service-interface loopback0<br>
vice-end-point ip 111.1.1.4 interface vlani11<br>
vice-interface loopback0<br>
probe icmp sourc
              Reverse ip 151.1.1.4 interface Vlant11<br>
reverse ip 161.000 model of the property of the property of the service of the service firewall<br>
yroke imp source-interface Upback0<br>
reverse ip 151.1.1.4 interface Vlant151<br>
probe im
BR for 5G deployments<br>
Sonfiguration Example<br>
Step 1: Onboard the applances<br>
sephr service firewall<br>
service-end-point ip 111.1.1.4 interface Vlanl11<br>
service-end-point ip 111.1.1.4 interface Vlanl11<br>
revise imp source-int
              R for 5G deployments<br>
figuration Example<br>
1: Onboard the appliances<br>
service firewall<br>
ryice-end-point ip 111.1.1.4 interface Vlan111<br>
ryice-end-point ip 111.1.1.4 interface Vlan111<br>
reverse ip 151.1.1.4 interface Vlan111<br>
```

```
service-interface Vlan20
probe http get index.html
```

```
\begin{tabular}{l|c|c|c} \hline \textbf{3} & \textbf{8} & \textbf{9} & \textbf{1} & \textbf{1} & \\begin{tabular}{ll} \textbf{for 5G deep} \textbf{comp} \\\textbf{function Example} \\\textbf{in} \\\textbf{in}SEX ACT 5G deployments<br>
Sept. Onboard the appliances<br>
prison of the appliances<br>
by service-end-point ip 111.1.1.4 interface Vlant111<br>
probe ident source-interface loopback<br>
probe in source-interface loopback<br>
probe in 15
                                                                                                                                                                                                      epbr service tcp_optimizers<br>
! traffic will be load-balanced between the<br>
optimizers<br>
! optimizer<br>
service-end-point ip 110.1.1.2 interface Vlan110<br>
probe icmp source-interface loopback0<br>
probe icmp source-interface Vlan15
                                                                                                                                                                                                     ! traffic will be load-balanced between the 
                                                                                                                                                                                                     optimizers 
                                                                                                                                                                                                     ! optimizer1
                                                                                                                                                                                                              br service top_optimizers<br>traffic will be load-balanced between the<br>timizers<br>optimizerl<br>optimizer<br>optimizer of 110.1.1.2 interface Vlan110<br>probe icmp source-interface loopback0<br>reverse ip 150.1.1.2 interface Ioopback1<br>opti
                                                                                                                                                                                                                         service tcp_optimizers<br>ffic will be load-balanced between the<br>izers<br>winde-end-point ip 110.1.1.2 interface Vlan110<br>probe icmp source-interface loopback0<br>everse ip 150.1.1.2 interface Vlan150<br>probe icmp source-interface loo
                                                                                                                                                                                                                     service top optimizers<br>affic will be load-balanced between the<br>mizers<br>timizerl<br>revice-end-point ip 110.1.1.2 interface Vlan110<br>probe icmp source-interface loopback0<br>probe icmp source-interface Vlan150<br>timizer2<br>timizer2<br>pro
                                                                                                                                                                                                                                rvice top_optimizers<br>ic will be load-balanced between the<br>ers<br>ers<br>ce-end-point ip 110.1.1.2 interface Vlan110<br>obe icmp source-interface loopback0<br>probe icmp source-interface Vlan150<br>iers<br>ip 150.1.1.3 interface loopback0<br>ob
                                                                                                                                                                                                      ! optimizer2
                                                                                                                                                                                                              br service top optimizers<br>traffic will be load-balanced between the<br>inmizers<br>service-end-point ip 110.1.1.2 interface Vlan110<br>probe icmp source-interface loopback0<br>reverse ip 150.1.1.2 interface Vlan150<br>probe icmp source-i
                                                                                                                                                                                                                         service tcp_optimizers<br>ffic will be load-balanced between the<br>izers<br>vice-end-point ip 110.1.1.2 interface Vlan110<br>probe icmp source-interface loopback0<br>probe icmp source-interface loopback1<br>imizer2<br>vice-end-point ip 110.1.
                                                                                                                                                                                                                     service top_optimizers<br>affic will be load-balanced between the<br>timizers<br>trince-<br>timizerl<br>probe icmp source-interface loopback0<br>probe icmp source-interface loopback0<br>probe icmp source-interface loopback1<br>twice-end-point ip 
                                                                                                                                                                                                                                rvice tcp_optimizers<br>eis will be load-balanced between the<br>ers<br>deem<br>terl<br>deem source-interface loopback1<br>obe icmp source-interface loopback1<br>probe icmp source-interface loopback1<br>izer2<br>ce-end-point ip 110.1.1.3 interface V
```
## ePBR for 5G deployments

#### Step 2: Create traffic selection rules

**DBR for 5G deployments**<br>
Configuration Example(cont.)<br>
Step 2: Create traffic selection rules<br>
ip access-list app1<br>
<sup>10</sup> permit top 172.16.10.0/24 eq 7800 any<br>
<sup>20</sup> permit top 192.168.20.0/24 eq 7800 any<br>
Step 3: Define e Configuration Example(cont.)<br>
Step 2: Create traffic selection rules<br>
ip access-list app1<br>
10 permit tcp 172.16.10.0/24 eq 7800<br>
20 permit tcp 192.168.20.0/24 eq 7800<br>
Step 3: Define ePBR traffic redirect policy<br>
epbr poli

```
\begin{tabular}{l|c|c|c|} \hline \textbf{for 5G deep} & \textbf{0} & \textbf{0} & \textbf\begin{tabular}{l|c|c|c} \multicolumn{1}{c}{\textbf{B}} & $\textbf{f}_\textbf{OT}$ & $\textbf{G}_\textbf{C}$ & $\textbf{G}_\textbf{C}$ & $\textbf{O}_\textbf{C}$ & $\textbf{O}_\textbf{C}$ & $\textbf{O}_\textbf{C}$ & $\textbf{O}_\textbf{C}$ & $\textbf{O}_\textbf{C}$ & $\textbf{O}_\textbf{C}$ & $\textbf{O}_\textbf{C}$ & $\textbf{O}_\textbf{C}$ & $\textbf{O}_\textbf{C}$ & $\textbf{O}_\textbf{C}$ & $\textbf{O}_\textbf{C}$ & $\textbf{O}_\textstatistics
       BR for 5G deployments<br>
en 2: Create traffic selection rules<br>
access-list app1<br>
10 permit top 172,16,10,0/24 eq 7800 any<br>
20 permit top 172,16,10,0/24 eq 7800 any<br>
20 permit top 192,168,20,0/24 eq 7800 any<br>
pp 3: Define ePB
              R for 5G deployments<br>
infiguration Example(cont.)<br>
2: Create traffic selection rules<br>
coss=list appl<br>
\frac{1}{10} permit top 172.16.10.0/24 eq 7800 any<br>
\frac{1}{20} permit top 172.16.10.0/24 eq 7800 any<br>
\frac{1}{20} permit
              R for 5G deployments<br>
figuration Example(cont.)<br>
2: Create traffic selection rules<br>
ccess-list appl<br>
10 permit top 172.16.10.0/24 eq 7800 any<br>
10 permit top 172.16.10.0/24 eq 7800 any<br>
20 permit top 172.16.20.0/24 eq 7800 
             20 set service firewall fail-action drop
              R for 5G deployments<br>
2: Create traffic selection rules<br>
2: Create traffic selection rules<br>
creas-ist apply<br>
10 germit tep 172.16.10.0/24 eq 7800 any<br>
3: Define ePBR traffic redirect policy<br>
20 permit tep 172.16.10.0/24 eq
```

```
10 Formit in the Control of Permit to the Selection rules<br>
10 permit tcp 172.16.10.0/24 eq 7800 any<br>
10 permit tcp 172.16.10.0/24 eq 7800 any<br>
10 permit tcp 172.16.10.0/24 eq 7800 any<br>
20 permit tcp 172.16.10.0/24 eq 780
                                                                                                                                                      Step 4: Apply the ePBR Policy on relevant interfaces<br>interface Vlan30<br>Iforward policy applied to ingress interface facing
                                                                                                                                                     interface Vlan30
                                                                                                                                                           !forward policy applied to ingress interface facing 
                                                                                                                                                     classifier
                                                                                                                                                           no shutdown
                                                                                                                                                            Sp 4: Apply the ePBR Policy on relevant interfaces<br>terface vlan30<br>iforward policy applied to ingress interface facing<br>isosifier<br>in address 30.1.1.1/24<br>ipv6 address 2030::1/24<br>epbr ip policy servicechain_and_loadbalance<br>t
                                                                                                                                                           ipv6 address 2030::1/24
                                                                                                                                                            ep 4: Apply the ePBR Policy on relevant interfaces<br>terface Vlan30<br>1 forward policy applied to ingress interface facing<br>assifier<br>no shutdown<br>ip address 30.1.1.1/24<br>epbr ip policy servicechain_and_loadbalance<br>terface Vlan40<br>
                                                                                                                                                            sp 4: Apply the ePBR Policy on relevant interfaces<br>terface vlan30<br>Iforward policy applied to ingress interface facing<br>assifier<br>in o shutdown<br>ip address 30.1.1.1/24<br>ppbr ip policy servicechain_and_loadbalance<br>terface vlan
                                                                                                                                                               94: Apply the ePBR Policy on relevant interfaces<br>erface Vlan30<br>forward policy applied to ingress interface facing<br>sifier<br>postatess 2001:1/24<br>ppr iddress 2030::1/24<br>ppr iddress 2030::1/24<br>eptring policy service chain_and_
                                                                                                                                                      Cocy<br>
interface Vland Dicy<br>
iforward policy applied to ingress interface facing<br>
classifier<br>
no shutdown<br>
ip address 30.1.1.1/24<br>
ipv6 address 2030::1/24<br>
ephr ip policy servicechain_and_loadbalance<br>
interface Vland<br>
for r
                                                                                                                                                      interface Vlan30<br>
elsoward policy applied to ingress interface facing<br>
classifier<br>
no shutdown<br>
ip address 30.1.1.1/24<br>
ipy of address 2030::1/24<br>
ephr ip policy servicechain_and_loadbalance<br>
interface Vlan40<br>
! Reverse po
```
interface Vlan40 ! Reverse policy applied to egress interface facing WAN for reverse flow no shutdown ipv6 address 2040::1/24 eperator<br>
Iforward policy applied to ingress interface facing<br>
classifier<br>
no shutdown<br>
ip address 30.1.1.1/24<br>
ip oddress 2030::1/24<br>
ephr ip policy servicechain\_and\_loadbalance<br>
interface Vlan40<br>
! Reverse policy applied eparator in the shadown<br>
conductor of policy servicechain\_and\_loadbalance<br>
interface Vlan40<br>
ip address 2030::1/24<br>
ephr ip policy servicechain\_and\_loadbalance<br>
interface Vlan40<br>
for reverse policy applied to egress interf

interface vlan100 ! L3vni interface on service leafs

Hardware, Software and Licensing

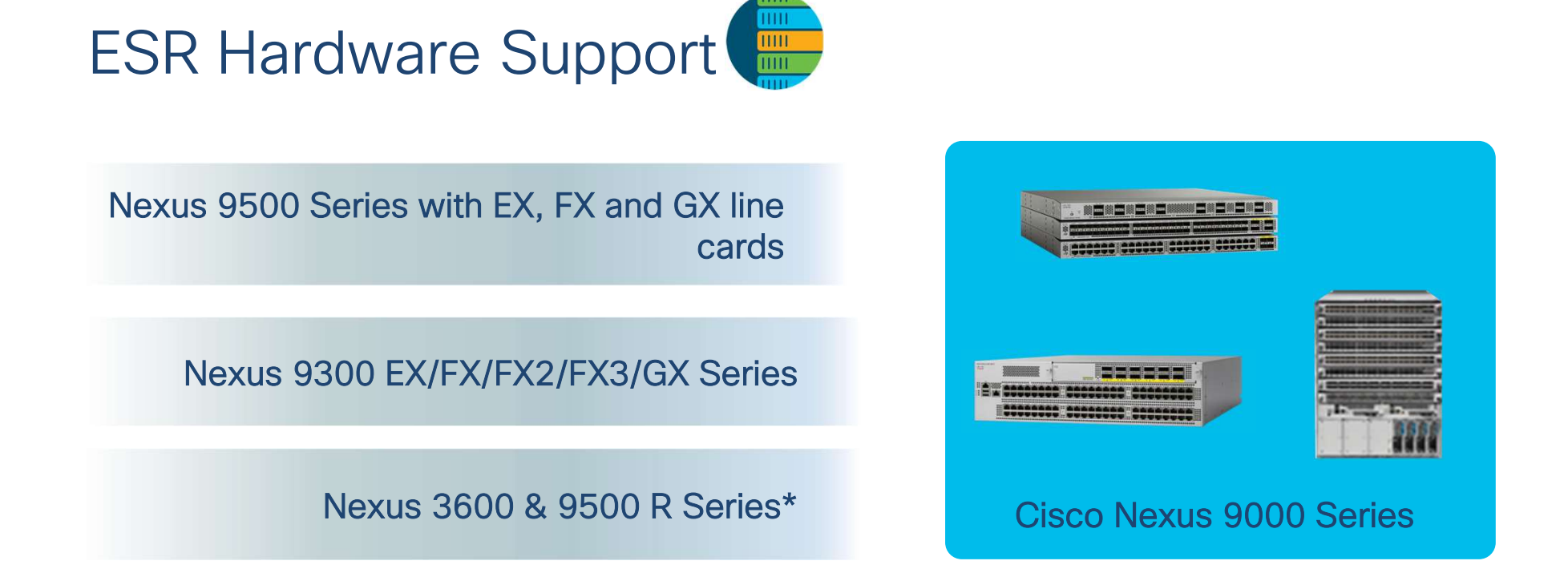

#### From Cisco's Data Center Portfolio

\*ePBR support in upcoming release

## ESR Software and Licensing requirements

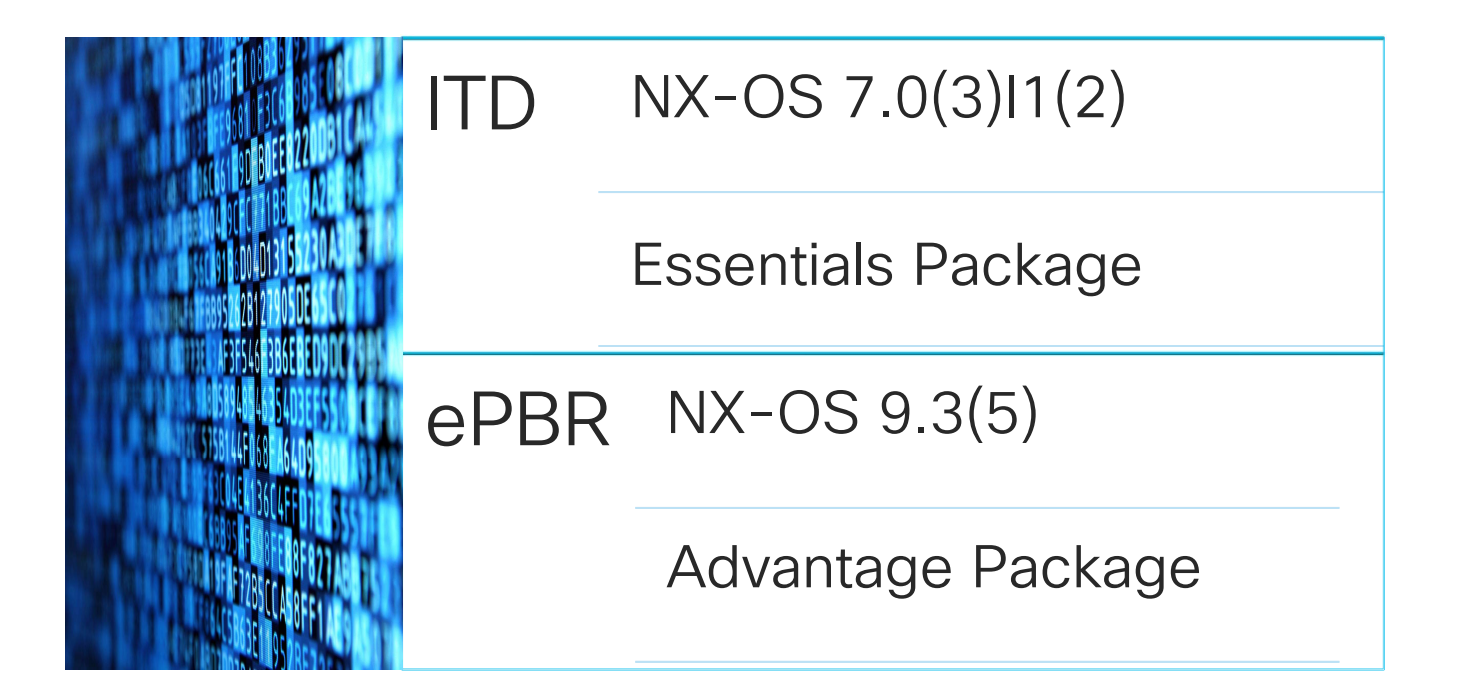

# **Summary**

### ESR Benefits

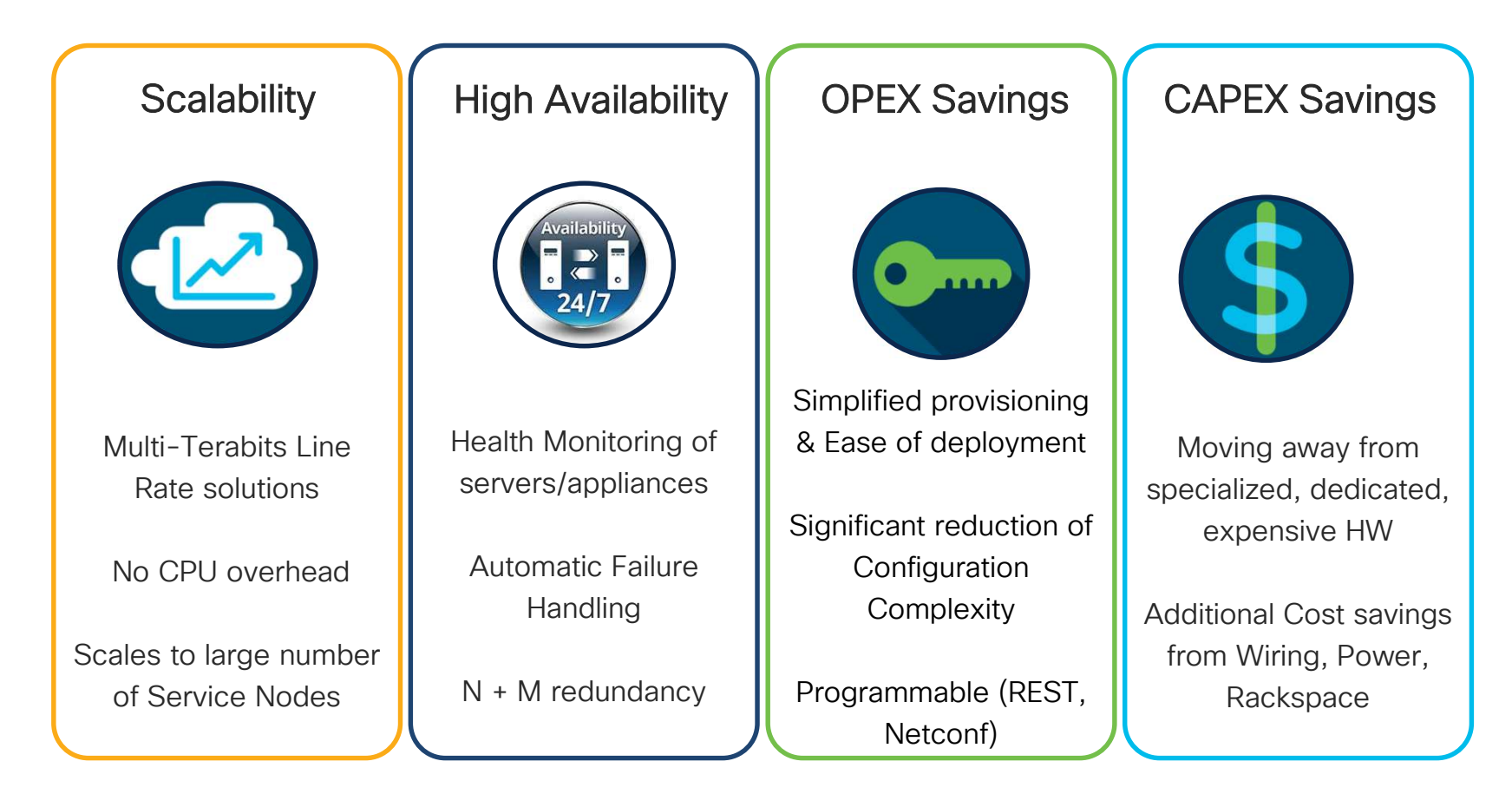